# merten

### Jahreszeitschaltuhr REG-K/4/324

Art.-Nr. MTN677129

#### Jahreszeitschaltuhr REG-K/4/324 DCF77

Art.-Nr. MTN677029

 $\circledcirc$  Bedienungsanleitung 4-Kanal-Jahreszeitschaltuhr

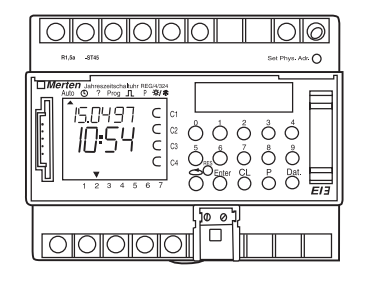

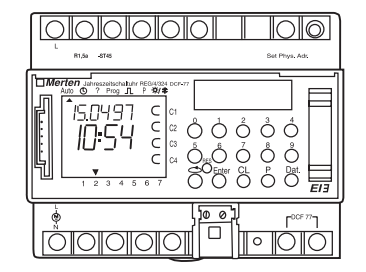

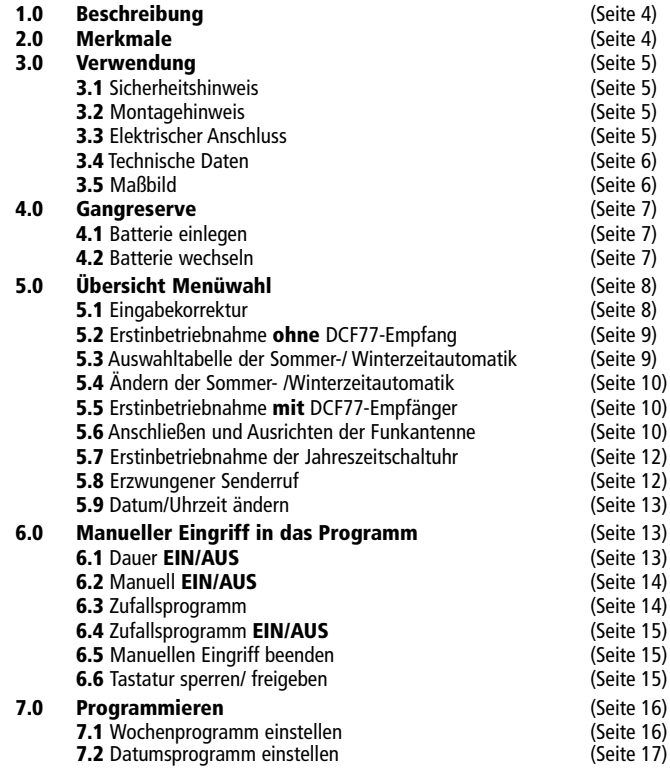

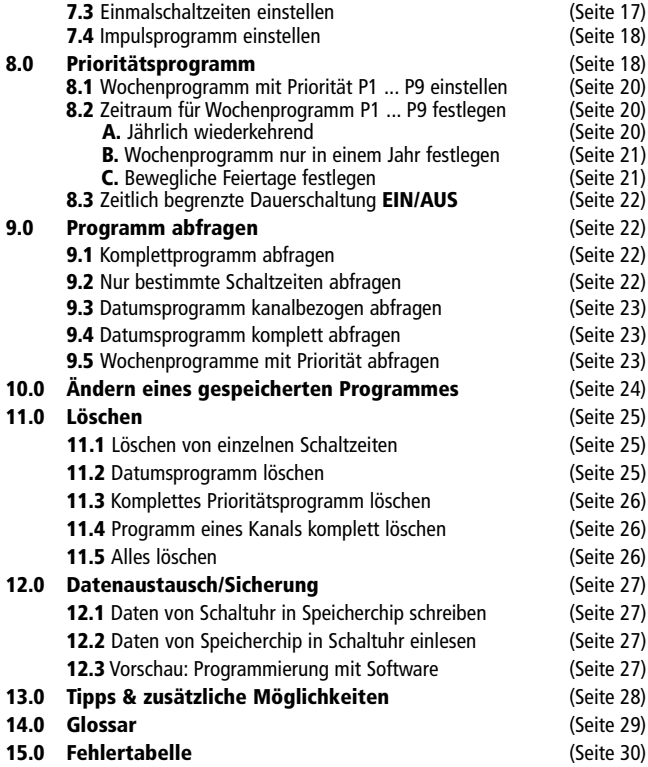

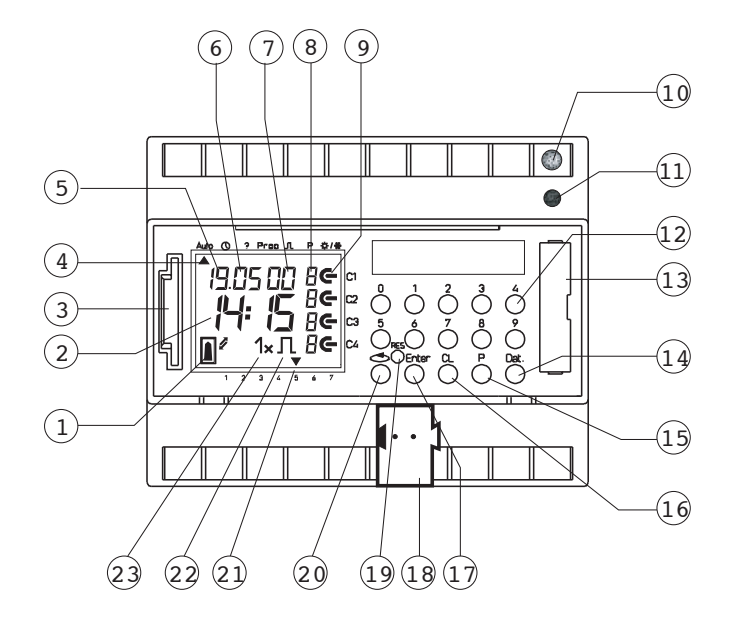

**Jahreszeitschaltuhr REG-K/4/324 Jahreszeitschaltuhr REG-K/4/324 DCF77**

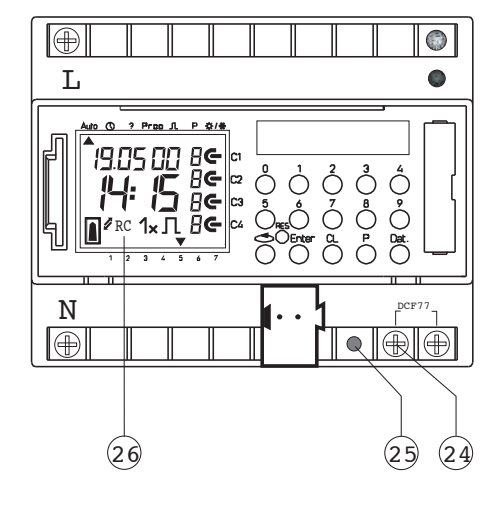

#### 1.0 Beschreibung 2.0 Merkmale

- 1 Anzeige Datenaustausch mit Speicherchip
- 2 Anzeige Stunden
- 3 Schnittstelle
- 4 Cursor für die Programmwahl
- 5 Anzeige Datum Tag
- 6 Anzeige Datum Monat
- 7 Anzeige Jahr
- 8 Anzeige  $r = Z$ ufall / P 1..9 / Manuell Ein (H  $\bigoplus$ ) Manuell Aus (H  $\bigoplus$ ) Dauer EIN (F +  $\bigoplus$ )/ Dauer AUS (F +  $\bigoplus$ )
- **9** Anzeige Schaltzustandsanzeige EIN =  $\epsilon$ , AUS =  $\epsilon$
- 10 Programmier-LED der BCU
- 11 Programmiertaste BUS
- 12 Tasten 0 9 zur Programmeingabe
- 13 Batteriefach
- 14 Taste zur Eingabe von Datumsschaltungen
- 15 Taste zur Eingabe von Prioritätsprogrammen/ Änderungen
- 16 Taste zum Löschen von Programmen und Programmierschritten
- 18 Anschluss für Busklemme
- 19 RES = Reset/ Der Microprozessor macht einen definierten Neustart
- 20 Programmwahltaste für die Menüwahl
- 21 Cursor zur Anzeige der Wochentage  $1 =$  Montag, 2 = Dienstag, ...
- 22 Anzeige für Impulsprogrammierung
- 23 Anzeige 1x zeigt Einmalschaltungen
- 24 Anschlussklemme für DCF77-Antenne (nur bei Jahreszeitschaltuhr mit DCF77)
- 25 LED leuchtet,wenn DCF-Antenne verpolt (nur bei Jahreszeitschaltuhr mit DCF77)
- 26 Anzeige DCF77-Empfang (nur bei Jahreszeitschaltuhr mit DCF77)

- 4-Kanal-Jahreszeitschaltuhr
- Programmierung an Jahreszeitschaltuhr oder PC-Programmierung unter Windows 95/98/2000 / WIN NT mit Software
- Die Jahreszeitschaltuhr kann bis ins Jahr 2063 im voraus programmiert werden.
- Datenübertragung und Datensicherung durch Speicherchip möglich.
- Daten können von Jahreszeitschaltuhr zu Jahreszeitschaltuhr, von Jahreszeitschaltuhr zu PC und umgekehrt übertragen werden.
- Telegramme: schalten, dimmen, Zeit senden, Zeit empfangen
- BCU im Gerät integriert
- 324 Schaltzeiten für freie Wochentags- und Kanalblockbildung
- Schaltzeiten unverlierbar durch EEPROM
- Bewegliche Feiertage können jährlich automatisch angepasst werden.
- Tages- / Wochen- / Jahresprogramm
- Zufallsprogramm
- Impulsprogramm
- 1x Funktion für alle datumsbezogenen Schaltzeiten
- 10 Prioritätsprogramme bestehend aus
	- 10 individuellen Wochenprogrammen P1 ... P9 je Kanal
- Zeitlich begrenzte Dauerschaltung Ein/ Aus
- Ca.1,5 Jahre Gangreserve durch austauschbare umweltfreundliche Lithiumzelle
- An eine Funkantenne können bis zu 10 Jahreszeitschaltuhren mit DCF77 angeschlossen werden.

#### 3.0 Verwendung

Die Jahreszeitschaltuhren steuern über Gruppenadressen verbundene Busteilnehmer. Sie senden wahlweise 1-, 2- oder 8-Bit-Telegramme, sowie die Zeit. Mit dem Zeitprogramm und der entsprechenden Applikation kann die Zeit und das Datum über den BUS gesendet bzw. empfangen werden.

Das Senden von aktuellen Schalt-Uhrzeit bzw. Datumstelegrammen erfolgt nur im Automatikmodus.

#### 3.1 Sicherheitshinweis

#### GEFAHR

Lebensgefahr durch elektrischen Strom.

Alle Tätigkeiten am Gerät dürfen nur durch ausgebildete Elektrofachkräfte erfolgen. Beachten Sie die länderspezifischen Vorschriften sowie die gültigen KNX-Richtlinien!

#### Die Jahreszeitschaltuhr

- -> darf nur mit den Daten unserer Produktdatenbank betrieben werden.
- -> darf nur in trockenen Räumen verwendet werden.
- -> ist für die Montage auf die 35 mm Profilschiene (DIN EN 60715) geeignet.
- -> ist geeignet für den Einsatz in Umgebungsbedingungen bei üblicher Verunreinigung.

Eingriffe und Veränderungen am Gerät führen zum Erlöschen des Garantieanspruches.

#### 3.2 Montagehinweis

#### Montagehinweis

Ungeachtet aufwändiger Schutzmaßnahmen können außergewöhnliche starke elektromagnetische Felder zur Störung der mikroprozessorgesteuerten Schaltuhr führen.

#### Wir empfehlen deshalb, vor der Installation folgende Punkte zu beachten:

- Montieren Sie das Gerät nicht in unmittelbarer Nähe von Störquellen, a Ser wie z. B. Trafo, Schütz, PC und Fernseh- und Fernmeldegeräten etc.
- Nach einer evtl. Störung empfehlen wir vor der Wiederinbetriebnahme **SET** einen RESET (Kapitel 5.2) durchzuführen.
- Vermeiden Sie stark wärmeerzeugende Geräte auf der rechten Seite des Gerätes; sie verkürzen die Lebensdauer der Batterie.

#### 3.3 Elektrischer Anschluss

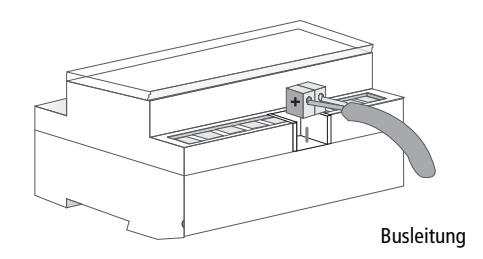

#### 3.4 Technische Daten

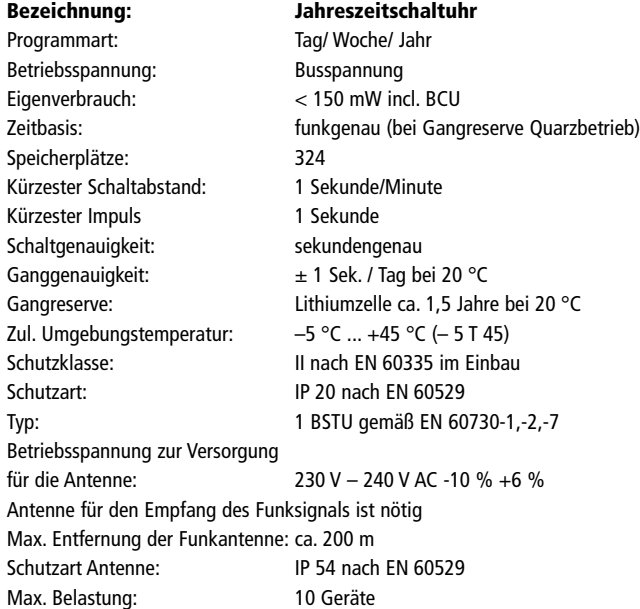

Abweichende technische Angaben auf dem Gerätetypenschild beachten! Technische Verbesserungen vorbehalten!

#### Hinweis

Die Jahreszeitschaltuhren stimmen mit den europäischen Richtlinien 73/23/EWG (Niederspannungsrichtlinie) und 89/336/EWG (EMV-Richtlinie) überein.

Werden die Schaltuhren mit anderen Geräten in einer Anlage verwendet, so ist darauf zu achten, dass die gesamte Anlage keine Funkstörung verursacht.

#### 3.5 Maßbild

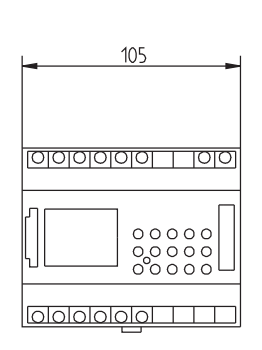

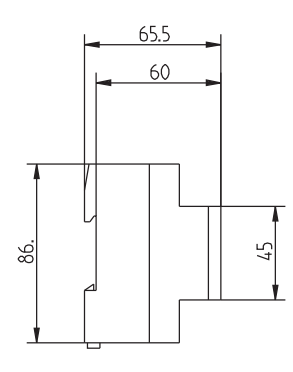

#### 4.0 Gangreserve

Wenn der Strom ausfällt, sorgt die Gangreserve für den Erhalt der aktuellen Uhrzeit (ca.1,5 Jahre). Auch im stromlosen Zustand und bei leerer Batterie bleiben die Schaltzeiten gespeichert.

#### 4.1 Batterie einlegen

- Polung der Lithiumbatterie beachten!
- Lithiumbatterie in den Halter einlegen, s. Abb.
- Batteriehalter ins Batteriefach schieben.
- Batteriehalter nach unten drücken, bis er hörbar einrastet.

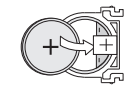

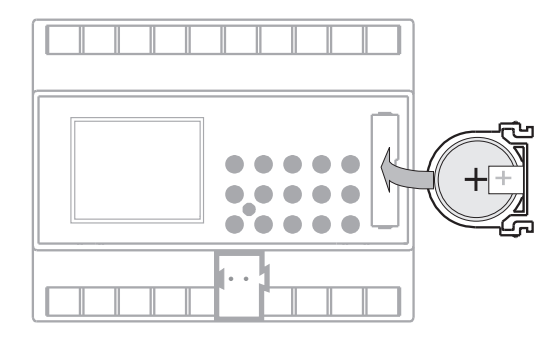

#### 4.2 Batterie wechseln

#### Wichtiger Hinweis

Batteriewechsel mit Betriebsspannung

Alle gespeicherten Programmdaten bleiben erhalten.

#### Batteriewechsel ohne Betriebsspannung

Achtung: Datum und Uhrzeit gehen verloren!

- 1. Mit geeignetem Schraubendreher das Batteriefach anheben.
- 2. Lithiumbatterie aus dem Halter entnehmen, s. Abb 2.
- 3. Polung der neuen Lithiumzelle beachten.
- 4. Lithiumbatterie in den Halter einlegen, s. Abb 2.
- 5. Batteriehalter ins Batteriefach schieben.
- 6. Batteriehalter nach unten drücken, bis er hörbar einrastet.
- 7. Lithiumbatterie umweltgerecht entsorgen  $\mathbb{R}^2$ .

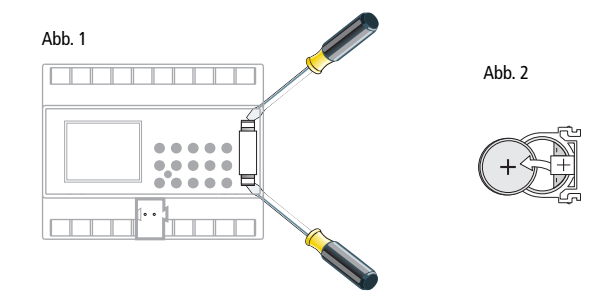

#### 5.0 Übersicht Menüwahl

Stellen Sie sicher, dass die Lithiumbatterie eingelegt ist (Kapitel 4.1). Durch Drücken der Taste  $\bigcirc$  kann der Cursor  $\blacktriangle$  bewegt werden. Der Cursor bewegt sich bei jedem Tastendruck einen Menüpunkt weiter.

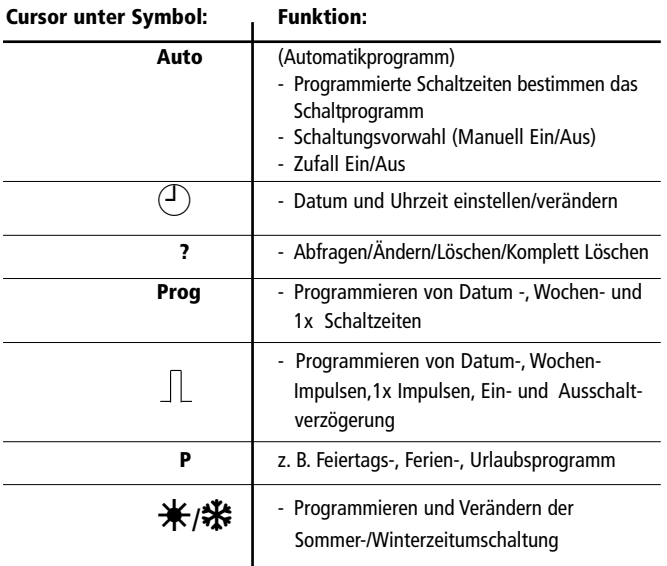

Programmenü beenden : Drücken Sie Taste  $\bigcirc$  und stellen Sie den Cursor ▲ in folgende Position Auto ① ? Prog <u>JL</u> P ※/ ※

5.1 Eingabekorrektur

Die Jahreszeitschaltuhren verfügen über eine Bedienerführung. Folgen Sie den blinkenden Symbolen. Sie zeigen die Reihenfolge der Programmierung

#### Eingabekorrektur:

#### Was tun, wenn versehentlich ein falscher Wert eingegeben wird?

Den Programmierschritt wieder rückgängig machen:

 $-$  Taste **CL** drücken = ein Programmschritt zurück.

 $-$  Taste CL mehrfach drücken = mehrere Programmschritte zurück.

#### Blinkt der falsche Wert:

- Mit Taste 0 ... 9, richtigen Wert eingeben

#### oder bei Kanal- oder Wochentagesprogrammierung:

Bei einer Falscheingabe:

- die Taste nochmals drücken.

Hinweis: Nur die letzte Eingabe wird rückgängig gemacht.

#### 5.2 Erstinbetriebnahme ohne DCF77-Empfang Datum und Uhrzeit einstellen

Bei der Erstinbetriebnahme mit einem spitzen Gegenstand, z. B. einem Bleistift, die Taste RES drücken und danach loslassen.

#### Beispiel:

Die Jahreszeitschaltuhr wird z. B. am 19.05.2000 um 9.25 Uhr in Betrieb genommen.

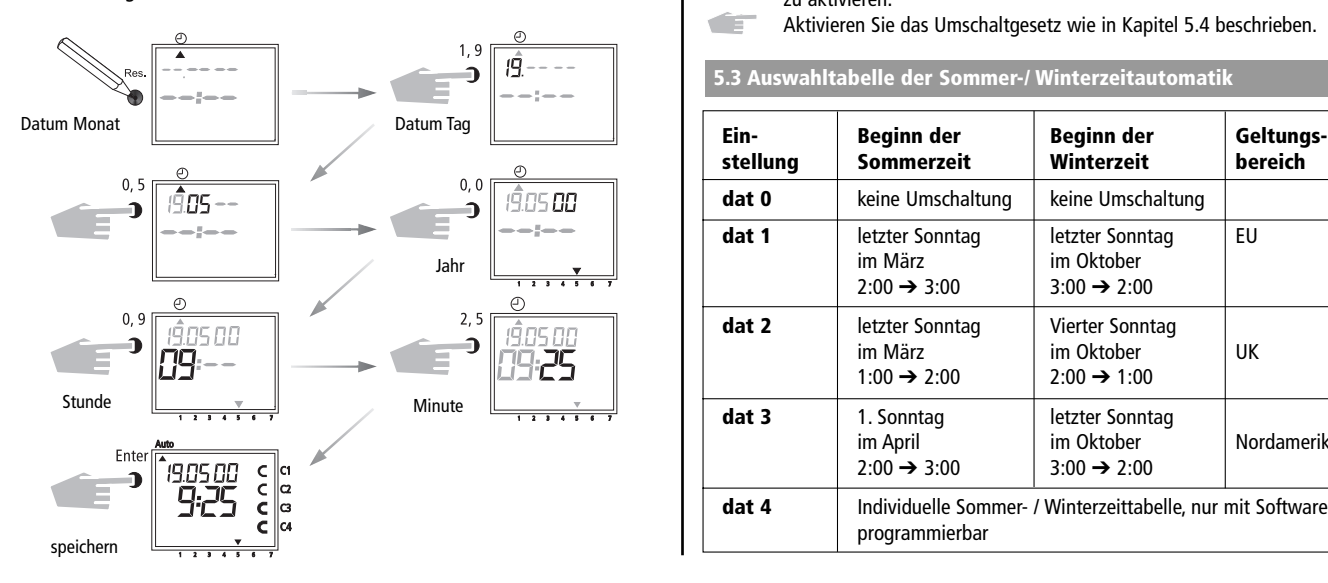

#### Hinweis

Bei der Erstinbetriebnahme ist kein Umschaltgesetz für die automatische Sommer- /Winterzeitumschaltung programmiert.

#### Wünschen Sie eine automatische Sommer-/ Winterzeitumschaltung, dann:

**CET** Wählen Sie das gewünschte Umschaltgesetz aus der nachfolgenden Tabelle, um die automatische Sommer-/ Winterzeitumschaltung zu aktivieren.

Aktivieren Sie das Umschaltgesetz wie in Kapitel 5.4 beschrieben. **CIE** 

#### 5.3 Auswahltabelle der Sommer-/ Winterzeitautomatik

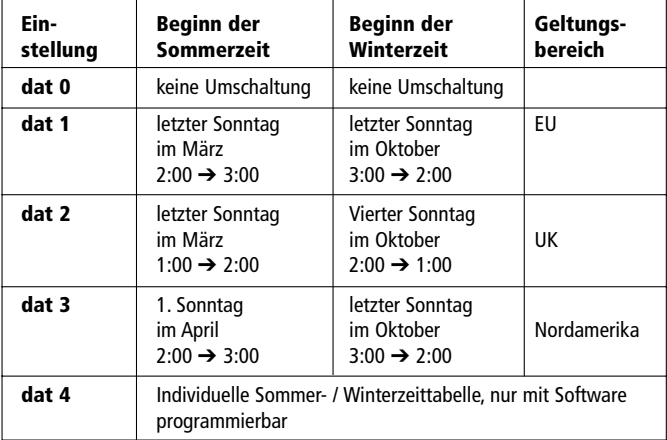

#### 5.4 Ändern der Sommer-/ Winterzeitautomatik

Grundeinstellung:

Jahreszeitschaltuhr REG-K/4/324 dat 1

Wählen Sie das neue Umschaltgesetz aus der Tabelle Kapitel 5.3 aus.

Beispiel: Werkseinstellung dat 1 Ändern in: Kein Umschaltgesetz dat 0

Wichtig: Im DCF-Betrieb bei der Jahreszeitschaltuhr REG-K/4/324 DCF77 muss dat 0 eingestellt sein!

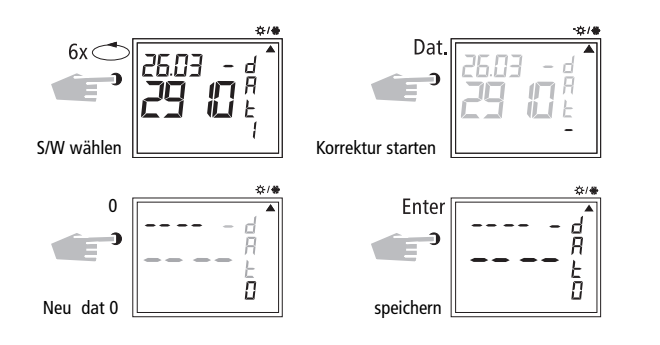

Mit Taste  $\bigcirc$  zurück ins Automatikprogramm.

#### 5.5 Erstinbetriebnahme mit DCF77-Empfänger

Die Bedienung ist identisch mit der Jahreszeitschaltuhr ohne DCF77-Empfänger. Die aktuelle Uhrzeit, Datum und die Sommer-/ Winterzeitumstellung stellen sich jedoch bei DCF77-Funkempfang automatisch ein.

#### Wissenwertes:

- Genauigkeit bei Funkempfang +/- 1 Sek. in 1 000 000 Jahren.
- Senderstandort ist Mainflingen bei Frankfurt/ a. M
- Reichweite des Senders ca. 1000 km
- Die Synchronisation erfolgt nach Erstinbetriebnahme und danach täglich in der Nacht.

#### 5.6 Anschließen und Ausrichten der Funkantenne

Wir empfehlen folgende Montageorte:

- außerhalb des Schaltschranks (mindestens 4 m entfernt)
- unter dem Dach
- oder an einem geschützten Ort im Freien

Vermeiden Sie Montageorte in der Nähe von:

- Funksendeanlagen
- Radiologischen Geräten
- Fernseher und Personalcomputer

#### A. Bei Betrieb ohne DCF77-Funkempfang

- 1. Schließen Sie die Busleitung an.
- 2. Stellen Sie die Sommer-/ Winterzeit auf das richtige Umschaltgesetz ein, siehe Kapitel 5.3/5.4.

### B. Anschluss mit DCF77-Funkempfang

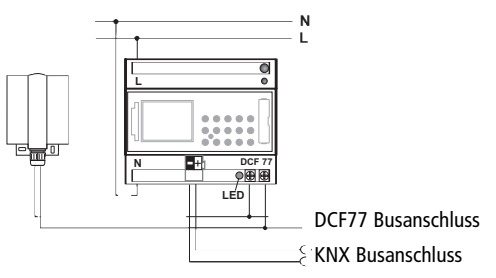

- 1. Schließen Sie die Jahreszeitschaltuhr erst an 230 V~ und danach an die Busleitung an.
- 2. Schließen Sie die Antenne ausschließlich an die Funkzeitschaltuhr an. Die Polarität des Anschlusses muss beachtet zu werden. Bei Antennensignal handelt es sich um eine Sicherheitsschutzkleinspannung. Sorgen Sie für eine sichere Trennung zum Netz. **Frankfurt a.M.**

### C. Ausrichten der DCF-Antenne

1. Richten Sie die Funkantenne so aus, dass die in der Front eingebaute rote LED im Sekundentakt blinkt.

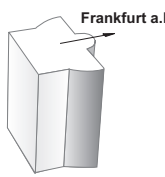

D. Anschluss mehrerer Jahreszeitschaltuhren mit DCF-Empfänger an die DCF-Antenne

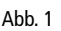

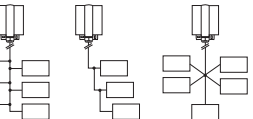

1. Schließen Sie die Betriebsspannung 230 V~ zuerst nur an die Jahreszeitschaltuhr mit DCF-Empfänger und danach erst an die Busleitung an.

#### Beachten Sie beim Anschließen der Antenne:

2. Schließen Sie danach die weiteren Jahreszeitschaltuhren mit DCF-Empfänger an die Antenne an.

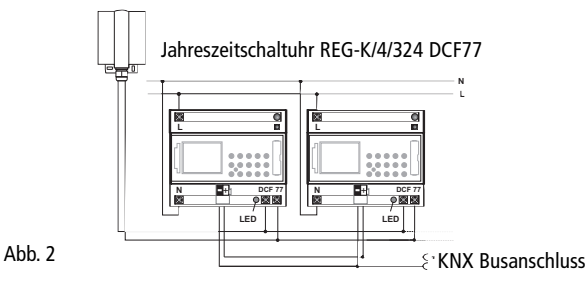

Der Anschluss der DCF-Antenne kann in Stern-, Linie oder Baumstruktur (siehe Abb. 1) erfolgen.

Hinweis: Sollte eine LED an den DCF-Anschlussklemmen aufleuchten, tauschen Sie nur die Polung an diesem Anschluss!

- 3. Schließen Sie danach die weiteren Geräte zuerst an die Betriebsspannung 230 V~ und dann an die Busleitung an.
- 4. Richten Sie die Antenne aus, siehe Kapitel C.

#### 5.7 Erstinbetriebnahme der Jahreszeitschaltuhr

#### A. Automatische Inbetriebnahme

- Hinweis: Während der Synchronisation keine Taste drücken! Der Synchronisationsversuch würde unmittelbar abgebrochen. Um dann einen Neustart zu erreichen, muss Taste RES nochmals gedrückt werden.
	- 1. Die Anzeige zählt von 00 bis 59 (siehe Bild 2/ Seite 12) Je nach Empfangsqualität des DCF77-Signals kann sich dieser Vorgang mehrfach wiederholen.
	- 2. Hat die Schaltuhr das 1. Signal vollständig empfangen, blinkt RC weiterhin (siehe Bild 3).

In der LCD-Anzeige wird das Datum, der Wochentag und die Uhrzeit angezeigt.

Erst wenn ein weiteres Signal empfangen wird, bleibt das Symbol RC stehen, die Kanalzustände werden angezeigt (siehe Bild 4). Die Uhr ist nun betriebsbereit.

#### B. Manuelle Inbetriebnahme

Tipp: Wenn sich die Uhr bei der Inbetriebnahme auch nach mehreren Versuchen nicht synchronisiert, evtl. durch ein gestörtes Empfangssignal, empfehlen wir die Inbetriebnahme wie in Kapitel 5.2 beschrieben. Die Uhr versucht dann erneut, sich während der Nachtstunden auf das Signal zu synchronisieren.

> Für die automatische Sommer-/Winterzeitumschaltung dat 0 eingestellt lassen.

#### Beispiel: Die Zeitschaltuhr hat sich am 19.5.2000 um 9.25 Uhr synchronisiert

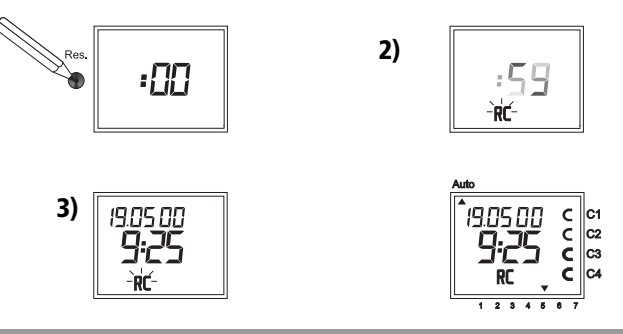

#### 5.8 Erzwungener Senderruf

Die Synchronisation der Zeitschaltuhr erfolgt nach Erstinbetriebnahme, danach täglich zwischen 1.00 Uhr und 3.00 Uhr Eine Funksynchronisation kann manuell auch am Tage ausgelöst werden (Senderruf).

#### Start des Senderrufes:

- 1. Taste Dat für ca. 3 Sek. drücken.
- 2. Danach loslassen.

Die Zeitschaltuhr synchronisiert sich auf das DCF77-Signal.

#### In der LCD - Anzeige ist zu sehen:

Das Symbol RC blinkt nur während einer DCF77-Synchronisation!

Hat sich die Zeitschaltuhr synchronisiert, erfolgt eine Programmrückschau. Die Kanäle nehmen danach die durch das individuelle Programm bestimmten Schaltzustände an. In der LCD-Anzeige steht das Symbol RC permanent.

#### 5.9 Datum / Uhrzeit ändern

Ist der Cursor in Pos.  $\circled{1}$ , so kann mit den Tasten 0...9 jeder blinkende Wert der aktuellen Uhrzeit oder das aktuelle Datum verändert werden.

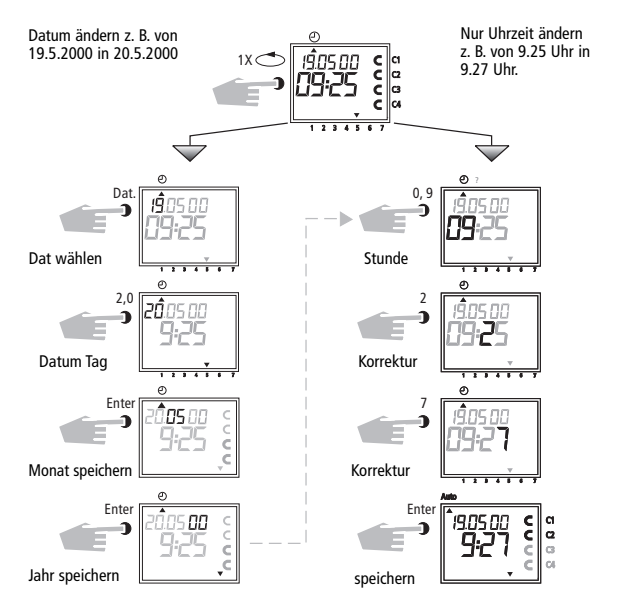

- Taste Enter mehrfach drücken, bis der Cursor unter Auto steht - oder der Linie folgen und die aktuelle Uhrzeit verändern.

#### 6.0 Manueller Eingriff in das Programm

#### 6.1 Dauer EIN/ AUS

Jeder Kanal kann manuell im Menü Automatik (Auto) dauernd EIN/ AUS geschaltet werden. Die Dauerschaltung hat höchste Priorität. Der Kanal bleibt bis zu seiner manuellen Korrektur in Position dauernd EIN/ AUS Wird nach der Kanalwahl die Taste CL gedrückt, erfolgt über die Zeitschaltuhr eine Programmrückschau. Dies bewirkt, dass die Zeitschaltuhr das gespeicherte Programm überprüft und dann den richtigen Schaltzustand annimmt.

Beispiel: Kanal 1 dauernd EIN.

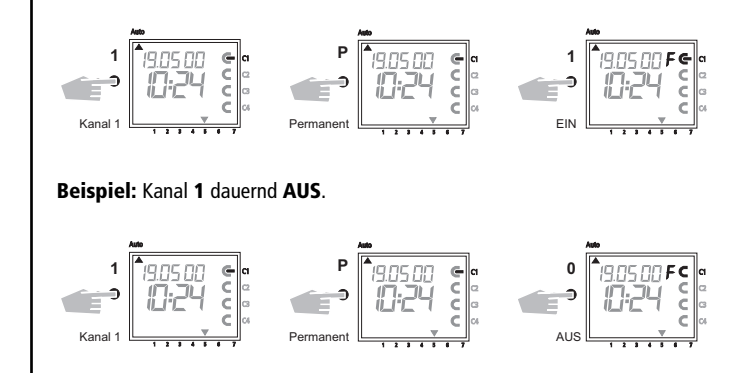

Wird nach der Kanalwahl die Taste CL gedrückt, erfolgt über die Zeitschaltuhr eine Programmrückschau. Dies bewirkt, dass die Zeitschaltuhr das gespeicherte Programm überprüft und dann den richtigen Schaltzustand annimmt.

#### 6.2 Manuell EIN / AUS (Schaltungsvorwahl)

Jeder Kanal kann manuell im Automatikprogramm eingeschaltet werden. In der Anzeige erscheint dann das Symbol  $H =$  Hand. Eine Schaltungsvorwahl wird durch den nächsten Schaltbefehl wieder aufgehoben. Die Anzeige H erlischt.

**Kanal wählen:** z. B. Taste  $1 =$  Kanal C1, Taste  $2 =$  Kanal C2 u.s.w **Zustand wählen:** Taste  $1 =$  einschalten, Taste  $0 =$  ausschalten Beispiel: Kanal C2 manuell einschalten.

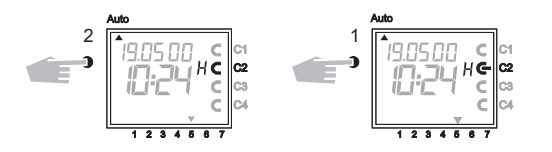

Jeder Kanal kann im Automatikprogramm manuell ausgeschaltet werden. Eine Schaltungsvorwahl wird im Automatikprogramm, durch den nächsten Schaltbefehl, wieder korrigiert (das Symboll H erlischt).

**Kanal wählen:** z. B. Taste  $1 =$  Kanal C1, Taste  $2 =$  Kanal C2 u.s.w **Zustand wählen:** Taste  $1 =$  einschalten, Taste  $0 =$  ausschalten Beispiel: Kanal C2 manuell ausschalten.

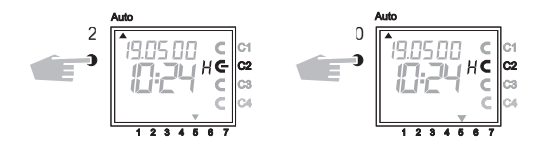

#### 6.3 Zufallsprogramm

#### Allgemeines

Ein Zufallsprogramm bewirkt, dass die Zeitschaltuhr zwischen einem oder mehreren Schaltpaaren (Ein- und Auschaltzeit) zufällig ein- oder ausschaltet. Dauer der zufälligen Ein- und Ausschaltzeit ca.10 Min. bis 120 Min. Für jeden Kanal der Uhr kann das Zufallsprogramm einzeln gewählt werden.

#### Beispiel: Zwischen 19.00 Uhr und 22.00 Uhr Zufall Ein (Anzeige: r) Zwischen 0.00 Uhr und 6.00 Uhr Zufall Ein (Anzeige:r)

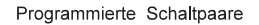

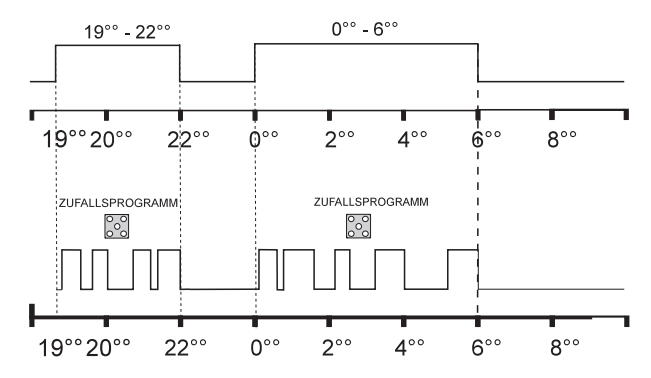

#### 6.4 Zufallsprogramm EIN/ AUS

Ein Zufallsprogramm kann jederzeit manuell im Automatikprogramm (Auto) eingeschaltet werden. Es bleibt bis zum Ausschalten (Kapitel 6.5) wirksam.

Hinweis: Ist in einem Kanal das Zufallsprogramm wirksam, erscheint neben dem Kanal das Symbol r (Random).

Kanal C2 Zufallsprogramm einschalten: Taste 2 und danach Taste Dat.

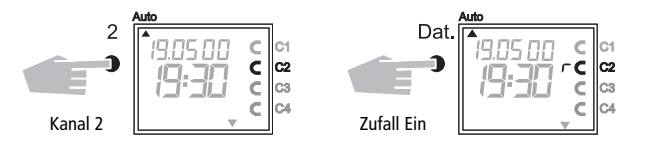

#### 6.5 Manuellen Eingriff beenden

Ein manueller Eingriff wie z. B. Dauerschaltung, Schaltungsvorwahl und Zufallsprogramm kann jederzeit unterbrochen werden.

Wird nach der Kanalwahl die Taste CL gedrückt, erfolgt über die Zeitschaltuhr eine Programmrückschau. Dies bewirkt, dass die Zeitschaltuhr das gespeicherte Programm überprüft und dann den richtigen Schaltzustand annimmt.

Beispiel: Kanal C2 Zufallsprogramm beenden Hinweis: Das Symbol r erlischt.

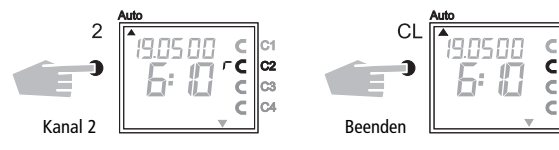

#### 6.6 Tastatur sperren/ freigeben

#### Wirkung

Mit dem Speicherchip kann die Bedienung von unbefugten Personen am Gerät verhindert werden. Dies bedeutet, Sie können das Automatikprogramm nicht verlassen.

In diesem Fall ist ohne den Speicherchip keine Abfrage oder Programmierung der Schaltuhr möglich.

Es kann weiterhin manuell ein- oder ausgeschaltet werden.

#### Tastatur sperren

- 1. Stecken Sie den Speicherchip in die Datenschnittstelle.
- 2. Drücken Sie die Taste 8 für ca. 3 Sek., bis das Symbol  $\|\cdot\|$  blinkt.

#### Bedienung der Schaltuhr:

Blinkt nach Drücken einer Taste das Symbol ||, so ist die Tastatur gesperrt.

- 1. Stecken Sie den Speicherchip in die Datenschnittstelle. Die Schaltuhr ist jetzt normal bedienbar.
- **2.** Mit der Taste  $\bigcirc$  können Sie nun das gewünschte Programm anwählen.
- 3. Danach können Sie den Speicherchip entfernen und weiterprogrammieren. Springt die Schaltuhr wieder in Automodus zurück, so ist der Zugriff wieder gesperrt.

#### Aufhebung der Tastatursperrung

- 1. Stecken Sie den Speicherchip in die Datenschnittstelle.
- **2.** Drücken Sie die Taste 8, bis das Symbol  $\|\cdot\|$  erscheint.
- 3. Drücken Sie ca. 3 Sek. die Taste 8, bis das Symbol wieder erlischt.
- 4. Ziehen Sie den Speicherchip wieder ab.

Die Schaltuhr kann nun wieder bedient werden.

#### 7.0 Programmieren 7.1 Wochenprogramm einstellen / Einschaltzeit Bsp: Kanal C1 und C3 sollen von Mo bis Fr um 6.30 Uhr einschalten  $\blacktriangleright$ Cursor  $\blacktriangle$  in Pos Auto  $\odot$  ? Prog  $\Box$  P  $\forall$  /  $\#$  stellen. - Programmieren einer Ausschaltzeit, siehe Beispiel 2  $3x \rightleftarrows$  $1,2$ Ő. Prog wählenKanal  $1 + 3$ Prog Enter Ð o Kanal bestätigen einschalten Prog Prog  $1, 2, 3, 4, 5$ Enter \* ) \* ) O Э Tage bestätigen Wochentage  $\frac{1}{2}$  $1 2 3 4 5 6 7$ Prog  $3,0$  $0,6$ ó Ò 30 Stunden Minuten  $1234567$ Pro  $rac{Enter}{2}$ \* ) Taste <sup>0</sup> drücken, llp, ∱ە∙ Schaltzeit erfolgt täglich Programm speichern

123456

#### Beispiel 2: Wochenprogramm einstellen - Ausschaltzeit

- Kanal C1 und C3 soll von Mo bis Fr um 18.30 Uhr ausschalten  $\subset$ 

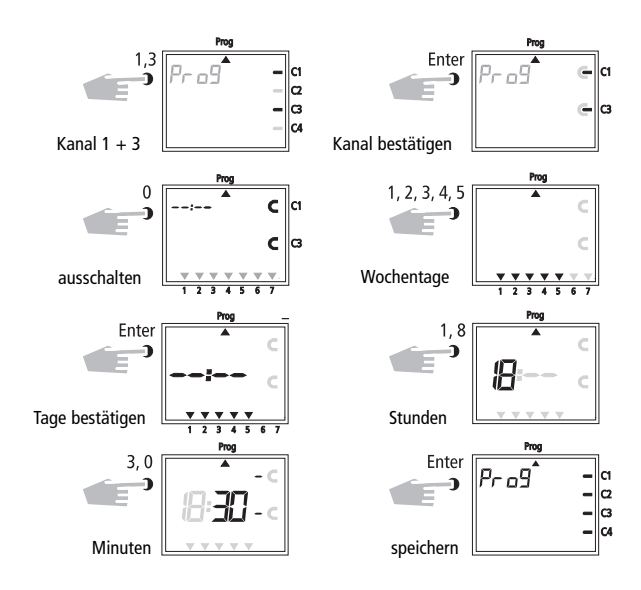

Weitere Programmierungen wie beschrieben oder mit Taste  $\bigcirc$  zurück ins Automatikprogramm.

#### 7.2 Datumsprogramm einstellen

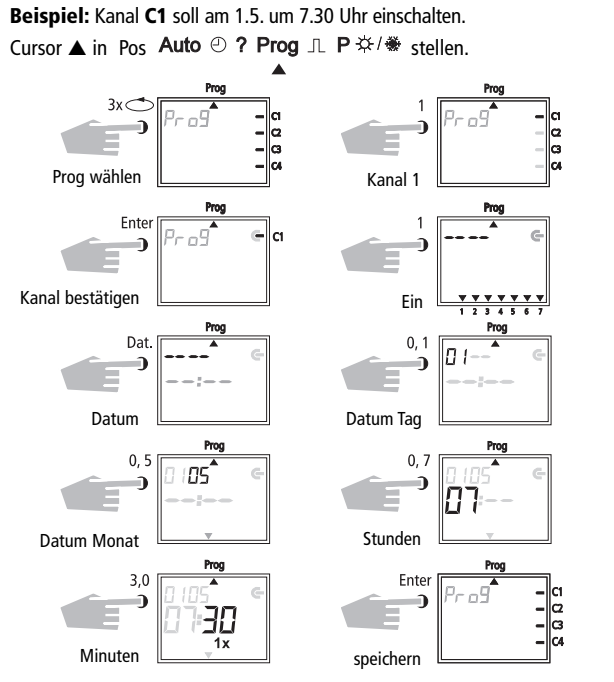

Weitere Programmierungen wie beschrieben oder mit Taste  $\bigcirc$  zurück ins Automatikprogramm.

#### 7.3 Einmalschaltzeit einstellen

Beispiel: Kanal C2 am 10.5. um 8.30 Uhr 1x einschalten. Hinweis: Nur datumsbezogene Schaltzeiten können mit der Funktion 1x siehe Bild 10 programmiert werden. Ist die Schaltzeit ausgeführt

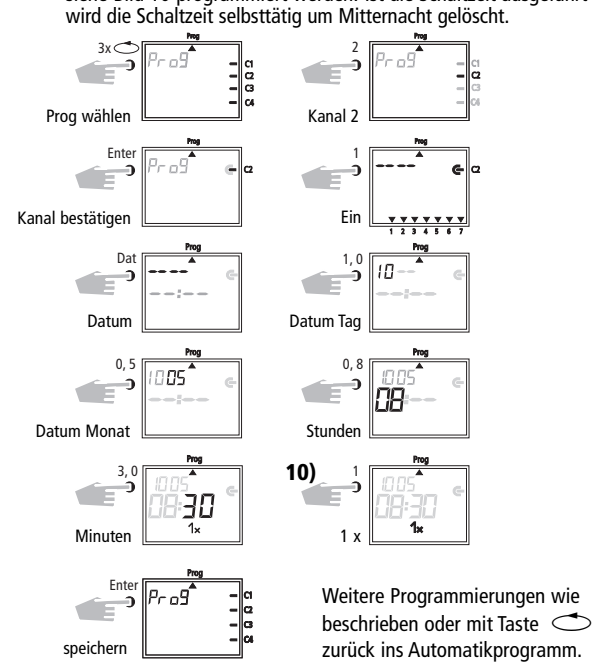

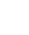

17

#### 7.4 Impulsprogramm einstellen

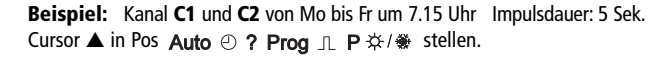

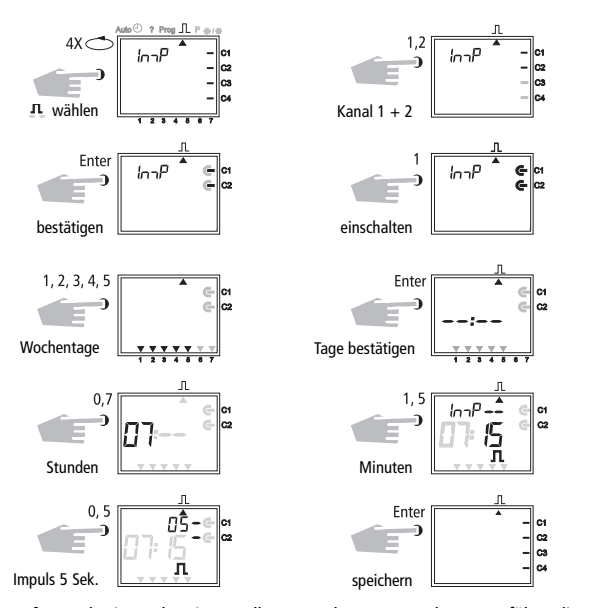

Hinweis: Nach einer Uhrzeitverstellung werden nur Impulse ausgeführt, die mindestens 1 Minute nach der Uhrzeitverstellung programmiert sind.

#### 8.0 Prioritätsprogramm

Mit den Jahreszeitschaltuhren können neben dem normalen Wochenprogramm bis zu 9 verschiedene Wochenprogramme abgelegt werden. Ein festgelegtes Wochenprogramm P1 ... P9 kann an beliebig festgelegten Zeiträumen abgerufen werden.

Die Programmierung besteht also aus:

- 1. Festlegen des Wochenprogramms, siehe Kapitel 8.1
- 2. Festlegen eines Anfangs- und Enddatums, siehe Kapitel 8.2

Überschneidet sich der Zeitraum mehrerer Wochenprogramme, so wirkt immer das Programm mit der höchsten Priorität (zum Beispiel wirkt das Wochenprogramm P9 vor Wochenprogramm P3).

Um die Übersicht zu bewahren empfehlen wir die verschiedenen Wochenprogramme in der Tabelle am Ende der Bedienungsanleitung zu notieren.

Die Schaltzeiten werden nach folgender Rangfolge ausgeführt:

- Dauerschaltung
- 1x Schaltzeiten, Kapitel 7.3
- Datumsschaltzeiten, Kapitel 7.3 (Aus hat Vorrang vor Ein)
- Zeitlich begrenzte Dauerschaltung, Kapitel 8.3 (Aus hat Vorrang vor Ein)
- Wochenprogramm mit Priorität,
- Kapitel 8.2/8.3 (P9 hat Vorrang vor P1)
- Wochenprogramm, Kapitel 7.1/ 7.2
- u.s.w.

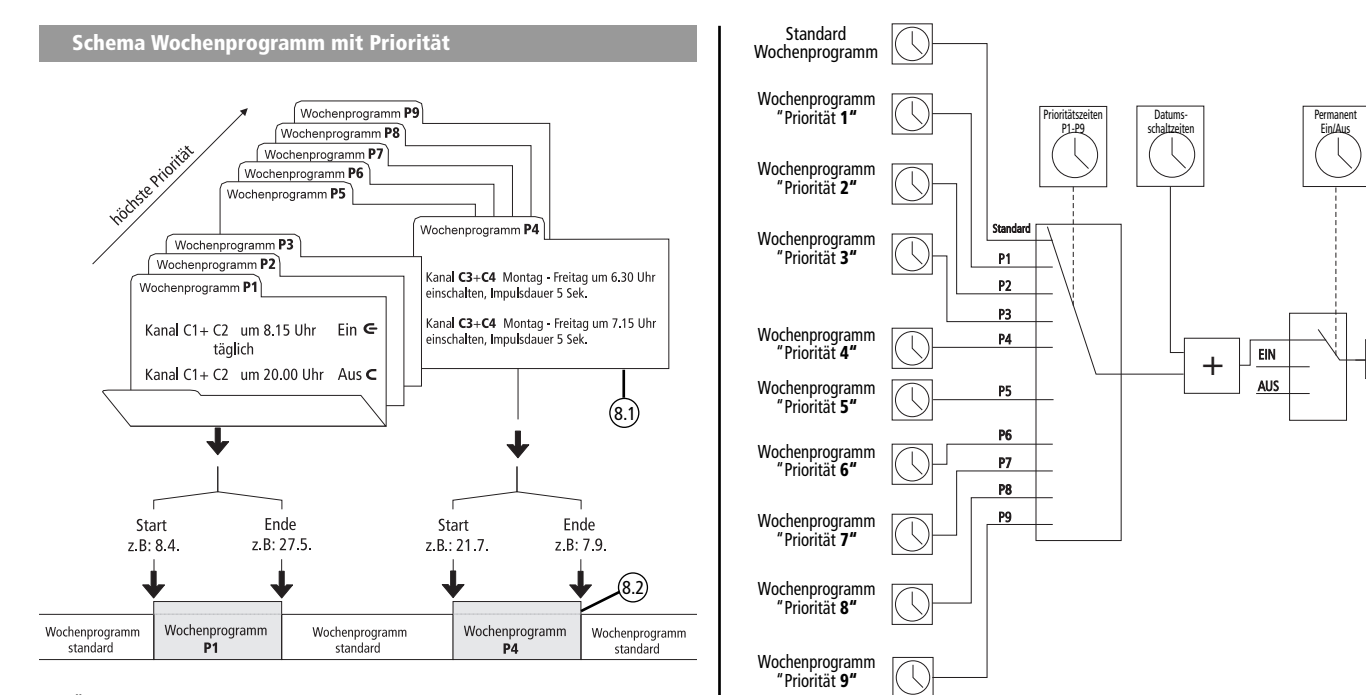

Relais

Bei Übergang in ein neues Wochenprogramm (z. B. am 8.4.um 0.00 Uhr) werden die betroffenen Kanäle so geschaltet, als ob das neue Wochenprogramm schon seit längerer Zeit aktiv wäre! Dies bedeutet, dass das neue Wochenprogramm eine Programmrückschau macht.

#### 8.1 Wochenprogramm mit Priorität P1 .. P9 einstellen

Beispiel: Kanal C1 und C2 schalten täglich um 8.15 Uhr ein. Prioritätszuordnung P1.

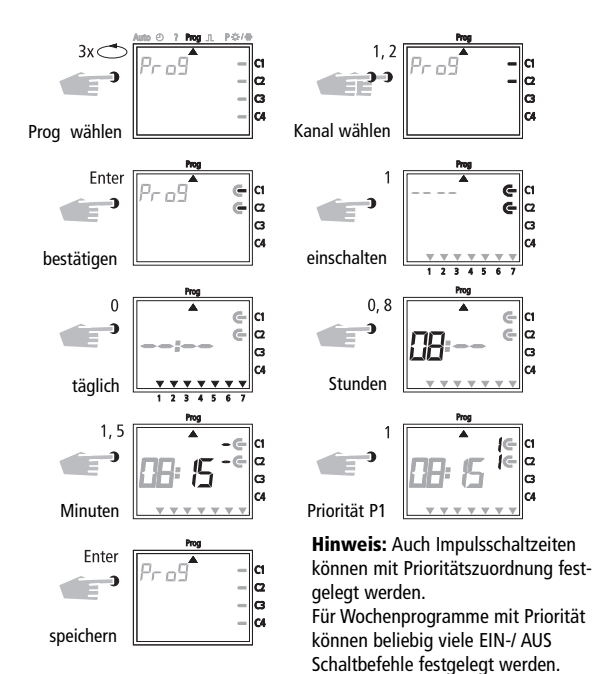

#### 8.2 Zeitraum für Wochenprogramm P1 .. P9 festlegen

#### A. Jährlich wiederkehrend

Der Zeitraum eines Wochenprogramms P1 ... P9 wird durch die Eingabe eines Anfangs- und Enddatums festgelegt. Das Wochenprogramm beginnt um 0.<sup>00</sup> Uhr des programmierten Anfangsdatums und endet um 24<sup>00</sup> Uhr des Enddatums.

Beispiel: Gegenüber dem normal wirksamen Programm soll in Kanal C2 vom 8. April bis 27. Mai das individuelle Prioritätsprogramm mit Prio P1 wirksam sein. Im festgelegten Zeitraum wird das komplette Standardprogramm (ohne Prioritätszuordnung) unterdrückt.

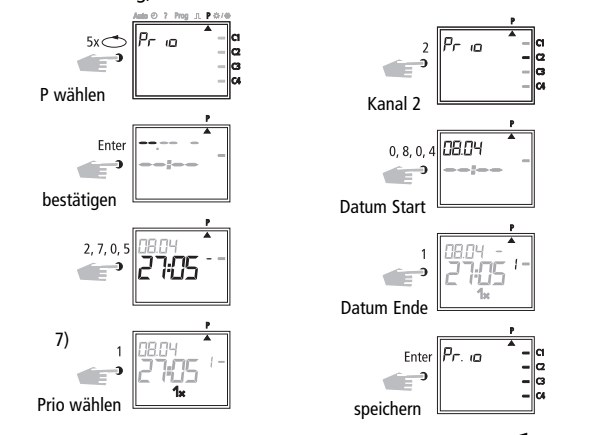

Weitere Programmierungen wie beschrieben oder mit Taste  $\bigcirc$  zurück ins Automatikprogramm.

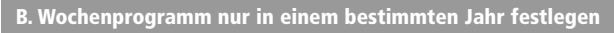

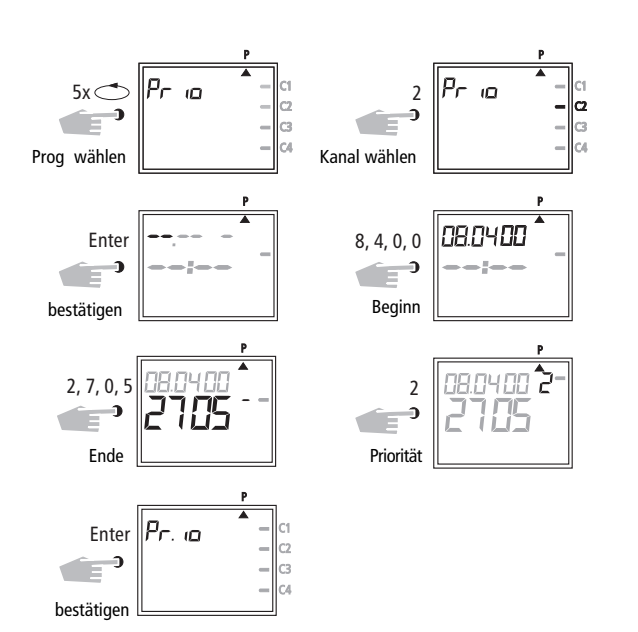

Beispiel: Nur im Jahr 2000 vom 8.4. bis 27. 5. z. B. das Wochenprogramm P2 aktiviert

#### C. Bewegliche Feiertage festlegen

Beispiel: Die beweglichen Feiertage wie z. B. Ostern, werden danach jedes Jahr automatisch aktiviert; sie führen z. B. Programm P2 aus.

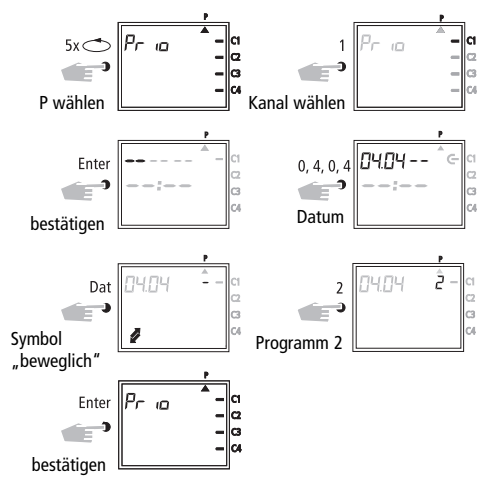

Hinweis: Die Programmierung der beweglichen Feiertage muss lediglich einmalig, z. B. nach der Erstinbetriebnahme, erfolgen !

Dies gilt für Feiertage, die in Zusammenhang mit Ostern stehen, wie z. B. Himmelfahrt, Pfingsten, Fronleichnam, Aschermittwoch, Karfreitag, usw. Programmieren Sie das Datum aller beweglichen Feiertage des noch aktuellen Jahres einmalig ein.

#### 8.3 Zeitlich begrenzte Dauerschaltung EIN oder AUS

Bsp.: Während der Weihnachtsfeiertage sollen alle angeschlossenen Verbraucher zwischen dem 23. Dezember und dem 7. Januar ausgeschaltet bleiben.

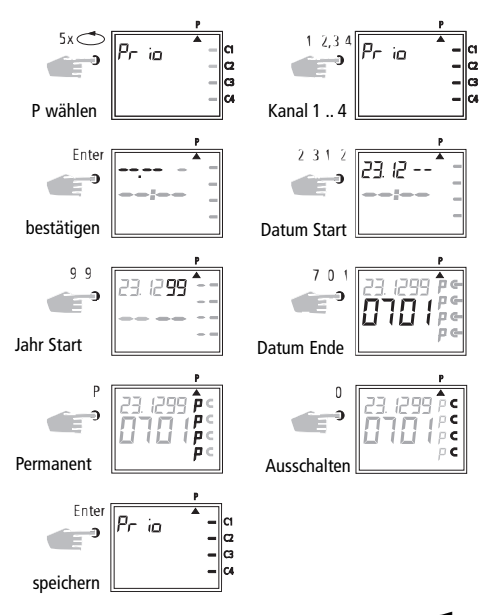

Weitere Programmierungen wie beschrieben oder mit Taste  $\circled{}$  zurück ins Automatikprogramm.

#### 9.0 Programm abfragen

#### 9.1 Komplettprogramm abfragen

Menüwahl Cursor unter ? Durch Drücken der Taste Enter (mehrfach) komplettes Programm abfragen.

#### 9.2 Nur bestimmte Schaltzeiten abfragen

1. Bild: Menüwahl und Anzeige der freien Speicherplätze Bsp. 304

- 2. Bild: Kanal wählen z. B. C1, Taste 1 drücken
- 3. Bild: Abfrage beginnen z. B. ab Montag: Taste 0, 1 drücken

(C2 wird ebenfalls angezeigt, da gemeinsam als Block programmiert)

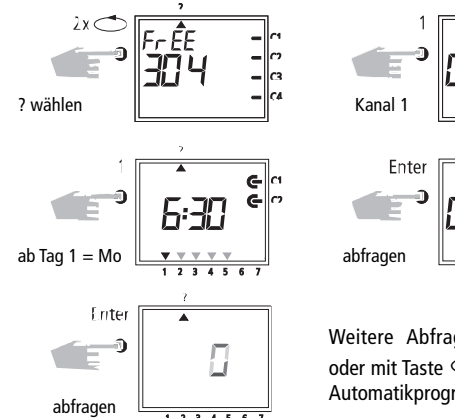

1 2 3 4 5 6 7

Weitere Abfrage wie beschrieben,  $\bigcirc$ oder mit Taste $\bigcirc$  zurück ins Automatikprogramm (Auto).

1 2 3 4 5 6

G

Ġ

#### 9.3 Datumsprogramm kanalbezogen abfragen

- **Bild 1:** Menüwahl und Anzeige der freien Speicherplätze Bsp.: **304**<br>**Bild 2:** Kanal wählen z. B. C1. Taste 1 drücken
- Kanal wählen z. B. C1, Taste 1 drücken
- **Bild 3:** Datumsprogramm auswählen, Taste Dat drücken<br>Bild 4: Abfrage beginnen z. B. ab Mai Taste 0.5 drücken
- Abfrage beginnen z. B. ab Mai Taste 0,5 drücken (Abfrage ab Februar, Taste 0,2 drücken, usw.)
- Bild 5: Die gewünschte Schaltzeit suchen, Taste Enter drücken Bsp. Am 1.5. wird Kanal C1 um 7.30 Uhr eingeschaltet.
- Bild 6: Beispiel: Speicher sucht nach weiteren Schaltzeiten

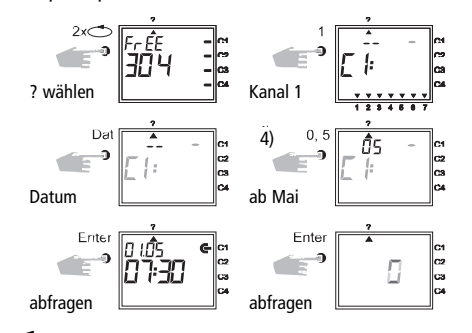

Mit Taste  $\sum$  zurück ins Automatikprogramm (Auto).

#### 9.4 Datumsprogramm komplett abfragen

Die komplette Datumsabfrage erfolgt wie in 9.3 beschrieben. Der Eingabeschritt in Bild 4 (Taste 0,1) muss dabei übergangen werden. Alle gespeicherten datumsbezogenen Schaltzeiten werden nacheinander ab Januar (01) angezeigt.

#### 9.5 Wochenprogramme mit Priorität abfragen

- Bild 1: Anzeige noch freie Speicherplätze 210 Bild 2: Auswahl: Kanal C1
- 
- Bild 3: Nur Prioritäten anzeigen lassen
- Bild 4: Prioritätsauswahl, alles anzeigen lassen mit Priorität 2
- Bild 5: Mit Enter weitere Programmierungen mit Priorität 2 anzeigen lassen

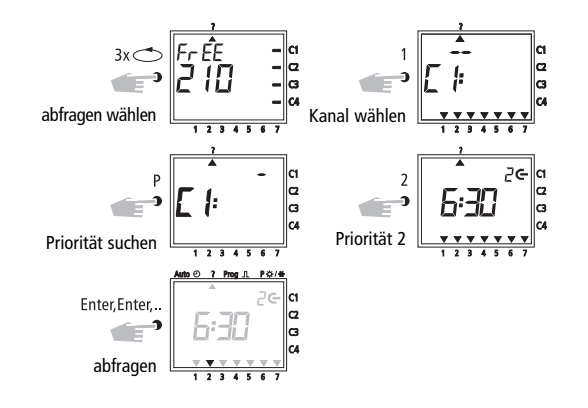

Hinweis: Wird im Abfragemodus ein Datum, das Jahr und das Symbol angezeigt, sohandelt es sich um einen beweglichen Feiertag.

Abbrechen: Mit Taste  $\bigcirc$  zurück zum Automatikprogramm.

#### 10.0 Ändern eines gespeicherten Programmes

Jedes bereits gespeicherte Programm egal, ob Wochen- oder Jahresprogramm, kann nach individuellen Bedürfnissen geändert werden.

**Voraussetzung:** Cursor muss in Pos. Auto  $\odot$  ? Prog  $\ln$  P  $\ddot{\times}$  /  $\ddot{\text{w}}$  stehen.

#### Beispiel:

- Bild 1: Beispiel: Freie Speicherplätze 304
- Bild 2: Taste 1 gewählter Kanal C1
- Bild 3: Durch mehrfaches Drücken der Taste Enter, die zu ändernde Schaltzeit anzeigen lassen.
- **Bild 4:** Taste  $P =$  Korrektur
- Bild 5: ändern: z. B. Kanäle C2, C4:Ein
	- Kanalzuordnung ändern: mit Taste 1, 2, 3, 4
	- Danach speichern mit Taste Enter
	- Kanalzuordnung beibehalten: mit Taste Enter weiter
- Bild 6: Kanalwahl speichern
- Bild 7: Schaltzustand z. B. einschalten
	- Schaltzustand ändern: mit Taste 0,1
	- Schaltzustand beibehalten: mit Taste Enter weiter
- Bild 8: Programmierte Wochentage
	- Schaltzeiten erfolgen an den Tagen: Montag bis Freitag (1-5)
	- Wochentage ändern: z. B. Mi, Sa, So, nicht, Taste 3, 6, 7 drücken
	- Wochentage beibehalten: weiter mit Taste Enter
- Bild 9: Änderung speichern
- Bild 10: Uhrzeit ändern
- Bild 11: Zurück zur Anzeige der freien Speicherplätze

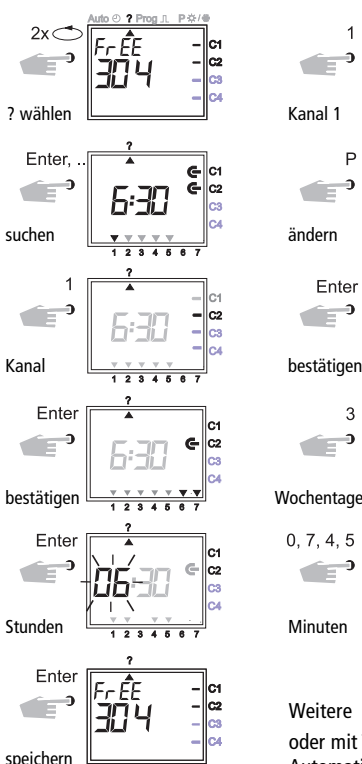

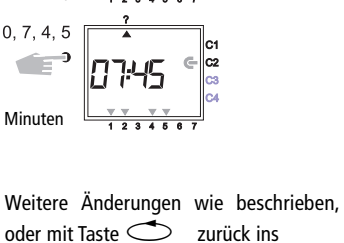

 $123456$ 

 $\frac{1}{1}$   $\frac{1}{2}$   $\frac{1}{3}$   $\frac{1}{4}$   $\frac{1}{5}$   $\frac{1}{6}$ 

Automatikprogramm (Auto).

#### 11.0 Löschen

#### 11.1 Löschen von einzelnen Schaltzeiten

- Bild 1: Menüwahl ? und Anzeige der freien Speicherplätze, Bsp: 304
- Bild 2: Kanal wählen, z. B. C1, Taste 1 drücken
- **Bild 3:** Suche beginnen ab Tag  $1 =$  Montag, Taste 1 drücken
- Bild 4: Schaltzeiten suchen: Taste Enter drücken
- Bild 5: Löschen: Taste CL und danach Enter drücken Löschvorgang abbrechen: Taste CL anstelle Enter drücken
- Bild 6: Taste Enter: Speicher sucht nach weiteren Schaltzeiten

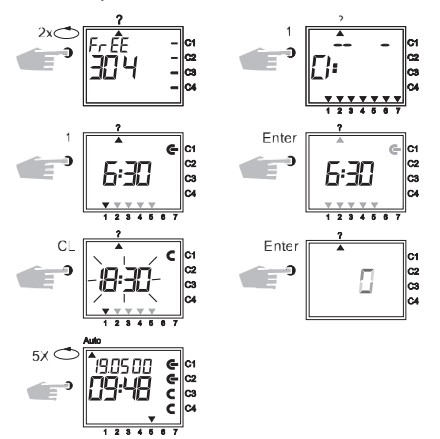

Weiter löschen wie beschrieben oder mit Taste  $\circlearrowright$  zurück ins Automatikprogramm (Auto).

#### 11.2 Datumsprogramm löschen

- Bild 1: Menüwahl ? und Anzeige der freien Speicherplätze, Bsp: 304
- Bild 2: Kanal wählen, z. B. C1, Taste 1 drücken
- Bild 3: Datumsschaltzeiten auswählen, Taste Dat drücken
- Bild 4: Abfrage beginnen ab Januar: Taste 0, 1 (Februar 0,2 usw.) drücken
- Bild 5: Die zu löschende Schaltzeit suchen, Taste Enter drücken
- Bild 6: Löschen der Schaltzeit: Taste CL und danach Enter drücken Löschvorgang abbrechen: Taste CL anstelle Enter drücken
- Bild 7: Taste Enter: Speicher sucht nach weiteren Schaltzeiten

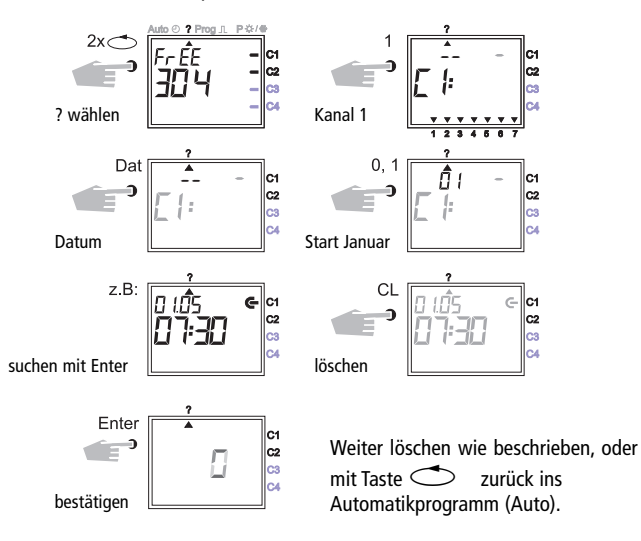

#### 11.3 Komplettes Prioritätsprogramm löschen

- Bild 1: Menüwahl ? und Anzeige der freien Speicherplätze, Bsp: 304
- Bild 2: Einleiten des Löschvorgangs, Taste CL drücken
- Bild 3: Kanal wählen z. B. C1, Taste 1 drücken
- Bild 4: Das zu löschende Prioritätsprogramm wählen z. B. P1, Taste 1 drücken Löschvorgang abbrechen: Taste CL nochmals drücken
- Bild 5: Löschvorgang bestätigen, Taste Enter drücken

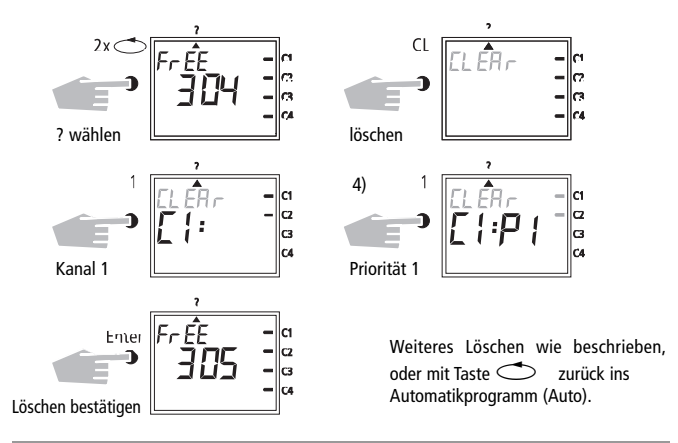

#### 11.4 Programm eines Kanals komplett löschen

Das Programm eines Kanals kann komplett gelöscht werden. Das Löschen erfolgt wie in Kapitel 11.3 beschrieben. Der Eingabeschritt in Bild 4 (Taste 1) muss dabei übergangen werden.

#### 11.5 Alles löschen

- Bild 1: Menüwahl ? und Anzeige der freien Speicherplätze, Bsp: 304<br>Bild 2: Programm löschen. Taste CL : drücken
- Programm löschen, Taste CL : drücken
- Bild 3: Alles löschen, Taste 0 drücken Löschvorgang abbrechen: Taste CL nochmals drücken
- Bild 4: Löschen bestätigen, Taste Enter drücken
- Bild 5: Anzeige 324 Speicherplätze, alle Schaltzeiten sind gelöscht

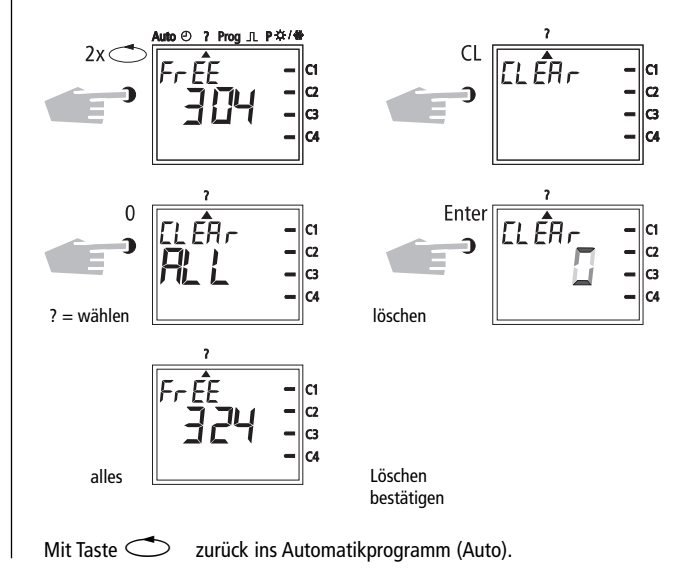

#### 12.0 Datenaustausch/Sicherung

Mit dem Speicherchip können Sie Schaltzeiten der Schaltuhr extern gespeichert werden. Die Daten können archiviert oder von Schaltuhr zu Schaltuhr übertragen und eingelesen werden.

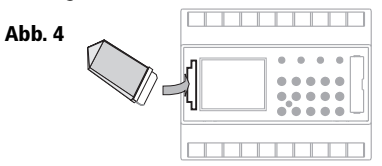

#### 12.1 Daten von Schaltuhr in Speicherchip schreiben

Speicherchip in die Datenschnittstelle stecken (Abb. 4) Menü ? wählen. Daten auf Speicherchip schreiben: Taste Enter drücken.

Die Daten sind exportiert, wenn das Symbol End in der LCD-Anzeige steht. Speicherchip entfernen. Mit Taste Enter zurück ins Menü Auto.

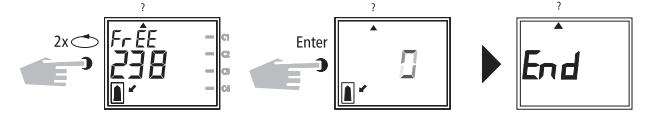

Hinweis: Wird der Speicherchip zu früh abgezogen, werden alle gespeicherten Schaltzeiten der Schaltuhr gelöscht (siehe Tabelle in Kapitel 16).

#### 12.2 Daten von Speicherchip in Schaltuhr einlesen

Speicherchip in die Datenschnittstelle stecken (Abb. 4) Menü Prog wählen. Daten einlesen, Taste Enter drücken. Die Daten sind eingelesen, wenn das Symbol End in der LCD-Anzeige steht. Speicherchip entfernen. Mit Taste Enter zurück ins Menü Auto.

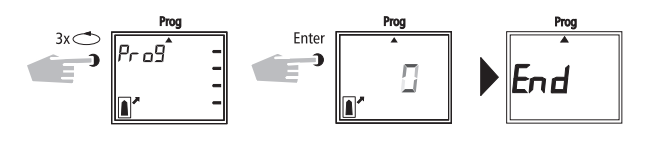

#### 12.3 Vorschau: Programmierung mit Software

Sie können mit der Software ein Programm am Computer zu erstellen. Das Programm kann auf den Speicherchip geschrieben und ausgedruckt werden. Der Speicherchip kann nun als Datensicherung oder zum Einlesen in eine andere Schaltuhr verwendet werden.

Voraussetzung: – PC ab 486 freie Festplattenspeicherkapazität ca. 1 MB – Ab WINDOWS 95 / 98 / 2000 / WIN NT

Programmsoftware + Systemadapter + Speicherchip

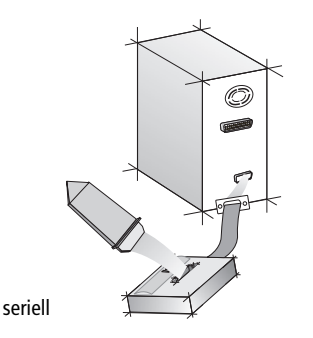

Funktionsschema

#### 13.0 Tipps & zusätzliche Möglichkeiten

#### 1. Prioritätsprogramm mit Zufall

Möglichkeit um während der Urlaubs- oder Ferienzeit automatisch ein zufälliges Programm zu starten:

- 1. Wochenprogramm mit den gewünschten Ein- und Ausschaltzeiten und der Prioritätszuordnung P1... P9 programmieren (Kapitel 8.1)
- 2. Zeitraum für das Wochenprogramm festlegen (Kapitel 8.2)
- 3. Zufallsprogramm von Hand einmalig aktivieren (Kapitel 6.7)

#### 2. Spezielles Programm für Feiertage

Vorgehensweise um an Feiertagen angeschlossene Verbraucher entsprechend zu anderen Zeiten ein- und auszuschalten:

- 1. Programmieren Sie Ihr gewünschtes Feiertagsprogramm. Die Ein- und Ausschaltzeiten müssen täglich erfolgen. Den Schaltzeiten muss eine Prioritätszuordnung P1... P9 zugeordnet sein (Kapitel 8.1)
- 2. Zeitraum für das Wochenprogramm festlegen z. B. nur für den 1. Mai  $\rightarrow$  Beginn 01.05, Ende 01.05 (Kapitel 8.2)

#### 3. Impulsprogramm für zeitverzögerte Einschaltungen

Eine Einschaltzeit, z. B. um 7 Uhr und 10 Sek. kann erreicht werden, durch:

- **1.** Programmieren einer Einschaltzeit, z. B. 7<sup>oo</sup> Uhr Ein ( $\blacktriangleright$ ) (Kapitel 7.1) 2. zusätzliches Impulsprogramm (Kapitel 7.4) mit zeitgleicher Einschaltzeit
- **1.** Finschaltzeit z. B.  $7^{\circ\circ}$   $\blacksquare$
- **2.** Zusätzlich um 7<sup> $\circ$ </sup> Impuls-Aus ( $\Box$ ) für die Dauer von 10 Sek.

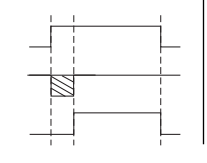

3. Bewirkt um 7 Uhr 10 Sek. ein Einschalten.

Hinweis: Nach einer Uhrzeitverstellung werden nur Impulse ausgeführt, die mindestens 1 Minute nach der Uhrzeitverstellung programmiert sind.

#### 4. Impulsprogramm für zeitverzögerte Ausschaltungen

Eine Ausschaltzeit z. B. um 8 Uhr und 10 Sek. kann erreicht werden, durch:

- 1. Programmieren einer Ausschaltzeit z. B. 8<sup>00</sup> Uhr (Kapitel 7.1)
- 2. zusätzliches Programmieren einer zeitgleichen Impulsschaltzeit Dauer 10 Sek.
- **1.** Ausschaltzeit Bsp. 8<sup>00</sup> Aus  $\blacksquare$

3. Bewirkt um 8 Uhr 10 Sek. ein

2. Zusätzlich Impuls Ein  $\left(\bigodot\right)$  um 8<sup>00</sup> Uhr für die Dauer von 10 Sek.

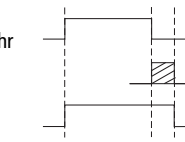

Hinweis: Nach einer Uhrzeitverstellung werden nur Impulse ausgeführt, die mindestens 1 Minute nach der Uhrzeitverstellung programmiert sind.

#### 5. Kanalblockbildung

Ausschalten.

Sollten Sie nicht alle Speicherplätze belegen müssen, empfehlen wir bei der Programmierung der Schaltzeiten auf die Kanalblockbildung zu verzichten. Dies verschafft Vorteile bei der Änderung oder beim Löschen von einzelnen Schaltbefehlen.

#### 14.0 Glossar

#### Was bedeutet Automatikbetrieb (Auto)?

Der Cursor steht unter Auto. Die aktuelle Uhrzeit wird angezeigt. Die Schaltfolge der Schaltuhr wird durch die gespeicherten Schaltzeiten bestimmt (Achtung: Dauerschaltung, siehe Kapitel 6.2 und 6.3, hat Vorrang).

#### Was ist ein Automatischer Rücksprung?

Wird im Abfrage- oder Pogrammiermodus für längere Zeit keine Taste bedient, so springt die Anzeige selbsttätig nach ca. 40 Sek. in den Automatikbetrieb zurück. Das Gerät nimmt danach den vom Programm vorgegebenen Schaltzustand an.

#### Was bedeutet Rückschau?

Nach Änderung des Programms oder der Uhrzeit nach Aufheben einer Schaltungsvorwahl, erfolgt automatisch eine Programmrückschau.

Das Gerät nimmt danach den vom Programm vorgegebenen Schaltzustand an.

#### Was bedeutet Eingabekorrektur?

Bei Falscheingabe während der Programmierung kann durch Drücken der Taste CL die Eingabe rückgängig gemacht und unmittelbar korrigiert werden.

#### Was bedeutet Wochentagsblockbildung?

Zeitgleiche Programmierung einer Schaltzeit, z. B. 6<sup>00</sup> Uhr Ein, an mehreren Tagen der Woche z. B. Montag, Dienstag und Freitag. Es wird nur ein Speicherplatz belegt.

#### Was bedeutet Kanalblockbildung?

Zeitgleich programmierte Schaltzeiten, die in mehreren Kanälen wirken, belegen nur einen Speicherplatz.

Vorteil: Schnellere Programmierung der Schaltzeiten.

#### Was bedeutet Speicherchip?

Ein mobiler Datenträger kann verwendet werden zum:

- Sichern des pogrammierten Zeitprogrammes
- Duplizieren des programmierten Zeitprogrammes
- schnellen Programmieren weiterer Schaltuhren mit gleichem Programm

#### Option nur mit Software:

- Programmieren am PC, Speichern auf Speicherchip
- Programm einlesen in Schaltuhr(en)
- Programmausdruck möglich

#### Was bedeutet RESET?

Durch Drücken der Taste RESET erfolgt ein definierter Neustart der Schaltuhr. Die aktuelle Uhrzeit und das Datum werden gelöscht. DIe gespeicherten Schaltzeiten bleiben unverlierbar erhalten.

#### Was bedeutet EEPROM?

Ein EEPROM ist ein elektronischer Speicher, der gespeicherte Daten auch in stromlosem Zustand (ohne Batterie) für die Dauer für ca. 40 Jahre speichern kann.

#### Was ist eine LCD?

Eine LCD-Anzeige ist eine Flüssigkristallanzeige, mit der die aktuelle Uhrzeit und die gespeicherten Daten (Schaltzeiten), angezeigt werden können.

#### 15.0 Fehlertabelle

Um die Betriebssicherheit zu erhöhen, werden in der Schaltuhr verschiedene interne Prüfungen durchgeführt. Wird bei diesen Prüfungen ein Fehler erkannt, erscheint eine Meldung im LCD-Display.

#### Fehlernummer 4, 5, 6, 7:

Fehler bei der Übertragung der in Speicherchip gespeicherten Daten.

- 1. Programm nochmals auf den Speicherchip laden.
- 2. Vorgang nochmals wiederholen
- 3. Kein Erfolg. Rufen Sie die Hotline an.

#### Fehlernummer 3:

Speicherchip wurde vor Beenden der Datenübertragung abgezogen.

Vorgang nochmals wiederholen.

#### Fehlernummer 1, 2, 8:

Programmspeicher defekt.

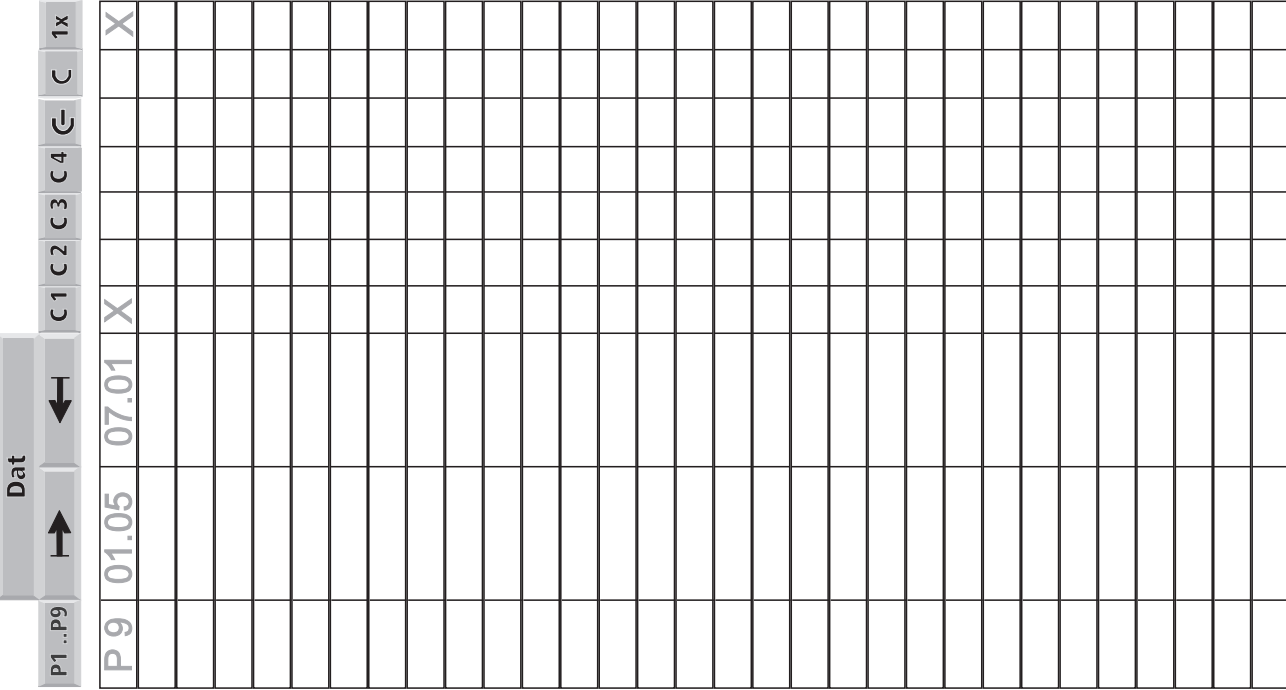

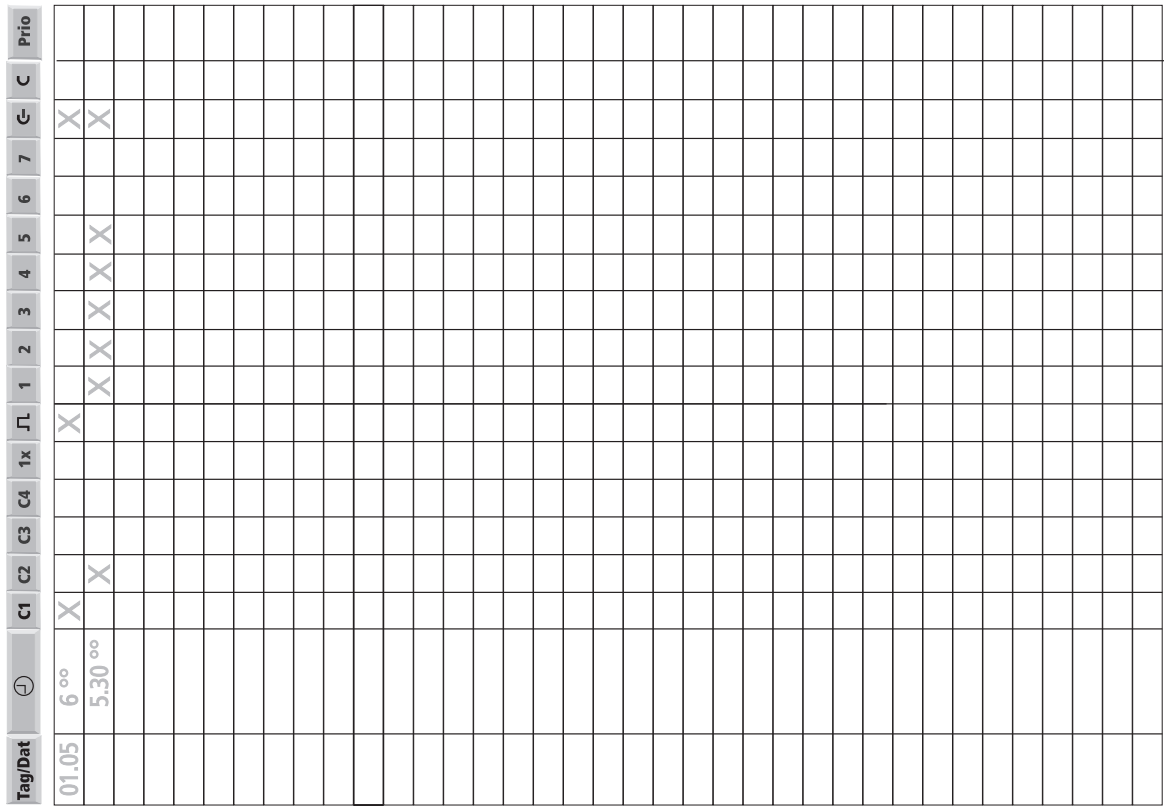

#### *Merten GmbH & Co. KG*

**Bei Warenrücksendungen auf Grund von Beanstandungen wenden Sie sich bitte an unser Service Center:**

Merten GmbH & Co. KG, Lösungen für intelligente Gebäude, Service Center, Fritz-Kotz-Str. 8, Industriegebiet Bomig-West, D-51674 Wiehl

Telefon: +49 2261 702-204

Telefax: +49 2261 702-136 E-Mail: servicecenter@merten.de

Internet: www.merten.de

#### **Bei technischen Fragen wenden Sie sich bitte an unsere InfoLine:**

Telefon: +49 1805 212581\* oder +49 800 63783640 Telefax: +49 1805 212582\* oder +49 800 63783630 E-Mail: infoline@merten.de

\*kostenpflichtig/fee required

# **Übersicht**

Es stehen folgende Applikationsprogramme zur Verfügung

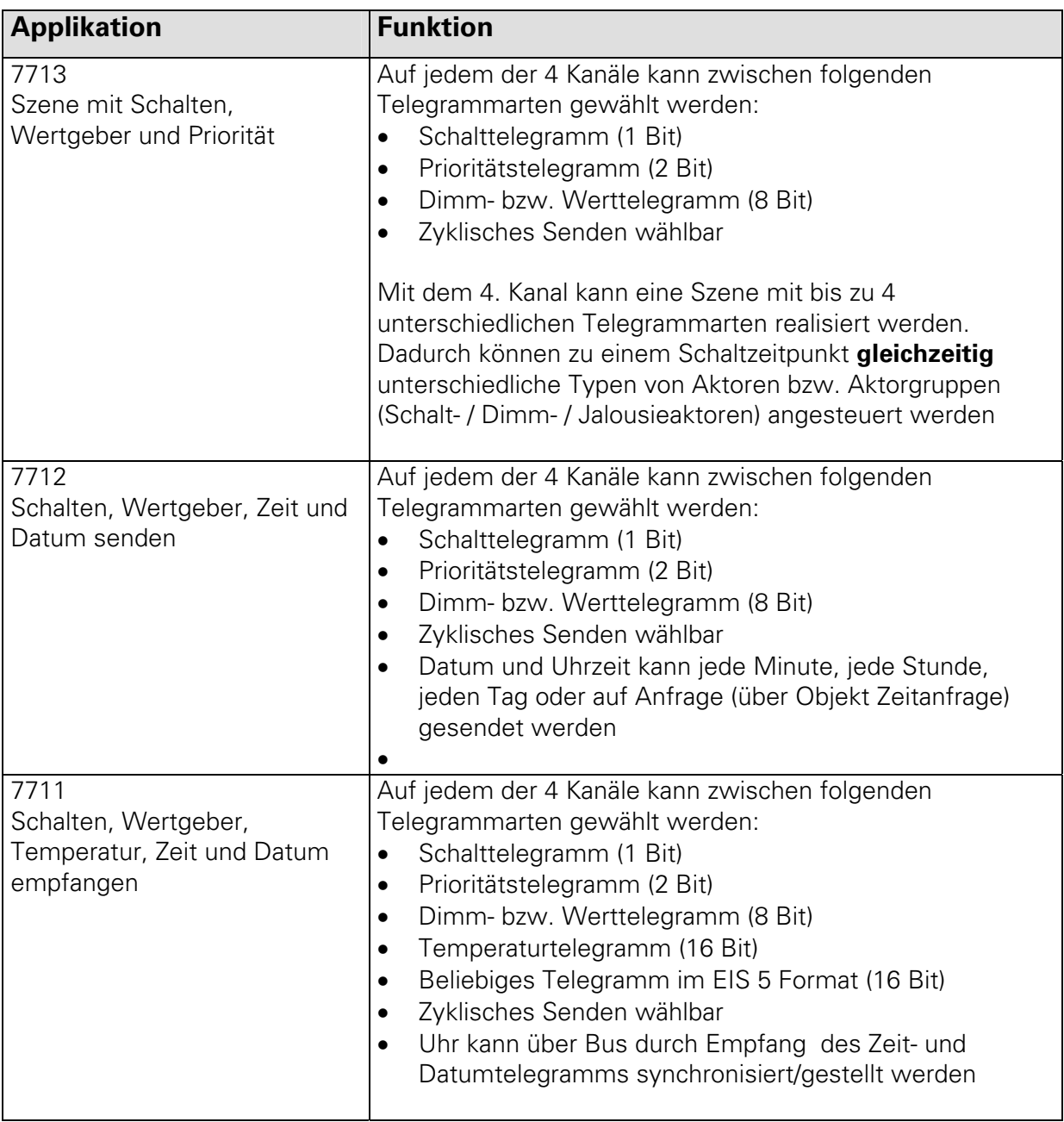

### **Auswahl in der Produktdatenbank**

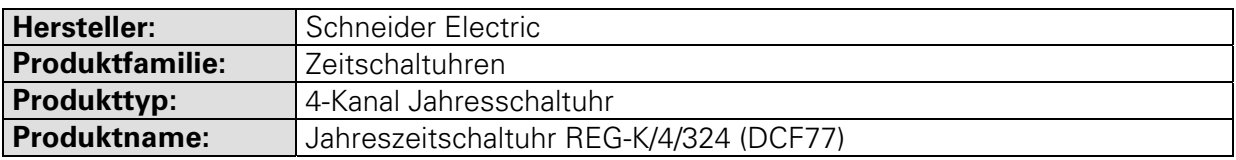

### **7713: Applikationsprogramm "Szene mit Schalten, Wertgeber, Priorität"**

### **Funktionseigenschaften**

Auf jedem der Kanäle 1 bis 3 kann wahlweise ein Schalt-, Prioritäts- oder Wert-Telegramm gesendet werden. Zusätzlich kann auf dem 4 Kanal eine Szene mit bis zu 4 beliebigen Telegrammarten realisiert werden. Dadurch können zu einem Schaltzeitpunkt unterschiedliche Typen von Aktoren bzw. Aktorgruppen angesteuert werden (Schalt- / Dimm- / Jalousieaktoren).

Beispiel: Die Szene "Feierabend" führt gleichzeitig folgende Befehle mit unterschiedlichen Gruppenadressen aus:

- Licht aus
- Heizung absenken
- Jalousien schließen
- Alarmanlage scharf

Ebenfalls besteht über den Bus die Möglichkeit, durch Ansteuerung eines Sperrobjektes, das Zeitschaltprogramm der Uhr zu unterdrücken. Per Parameter kann eingestellt werden, ob das Sperrobjekt einen Einfluß auf das Sendeverhalten der einzelnen Kanalobjekte hat. Ist dies der Fall, kann einmalig beim Setzen des Sperrobjektes wahlweise für jedes Kanalobjekt ein Telegramm entsprechend dem Ausschaltbefehl der Uhr, dem Einschaltbefehl der Uhr oder kein Telegramm ausgelöst werden. Anschließend wird kein Telegramm von dem entsprechenden Kanalobjekt mehr gesendet. Wird das Sperrobjekt wieder zurückgesetzt, wird unmittelbar der aktuelle Zustand des Kanalobjektes auf den Bus gesendet.

# **f** Hinweis

Die Kommunikation zwischen Busankoppler und Schaltuhr (und somit auch das Abarbeiten des Applikationsprogramms) erfolgt nur wenn die Uhr im Automatikmodus ist. Eventuelle Aktionen, solange die Uhr nicht im Automatikmodus ist, werden beim Wiederherstellen des Automatikmodes nachgeholt.

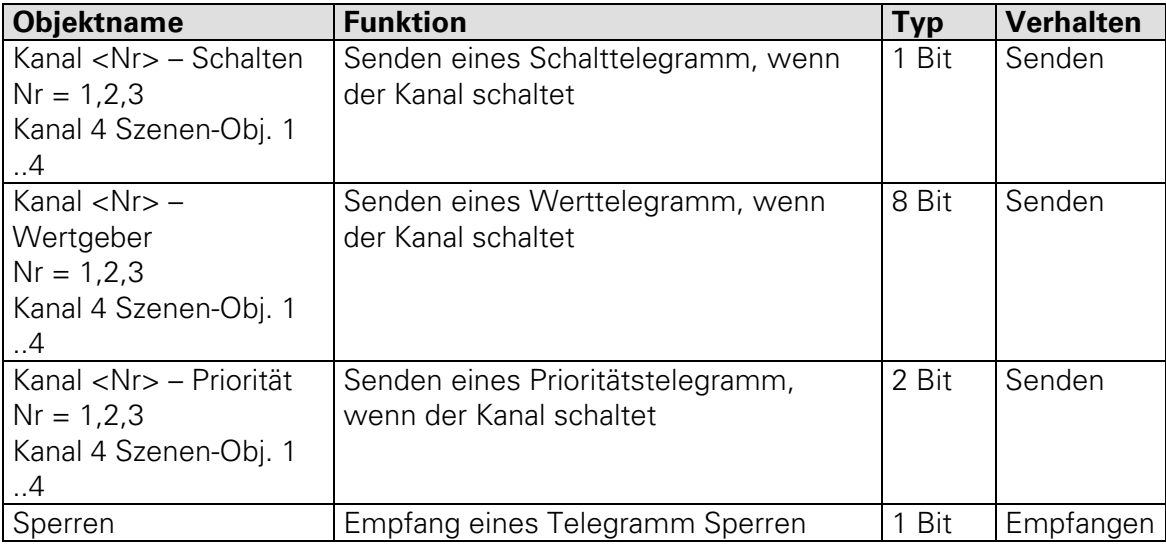

### **Kommunikationsobjekte**

### Applikationen 7711 / 7712 / 7713 Artikel 677029 / 677129

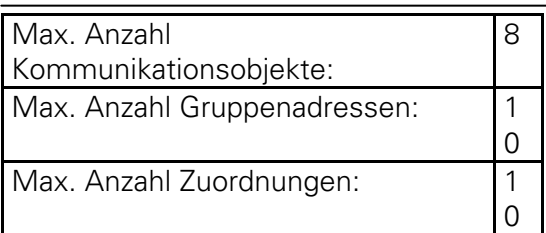

### **Parameter**

### Parameter auf der Seite "Allgemein"

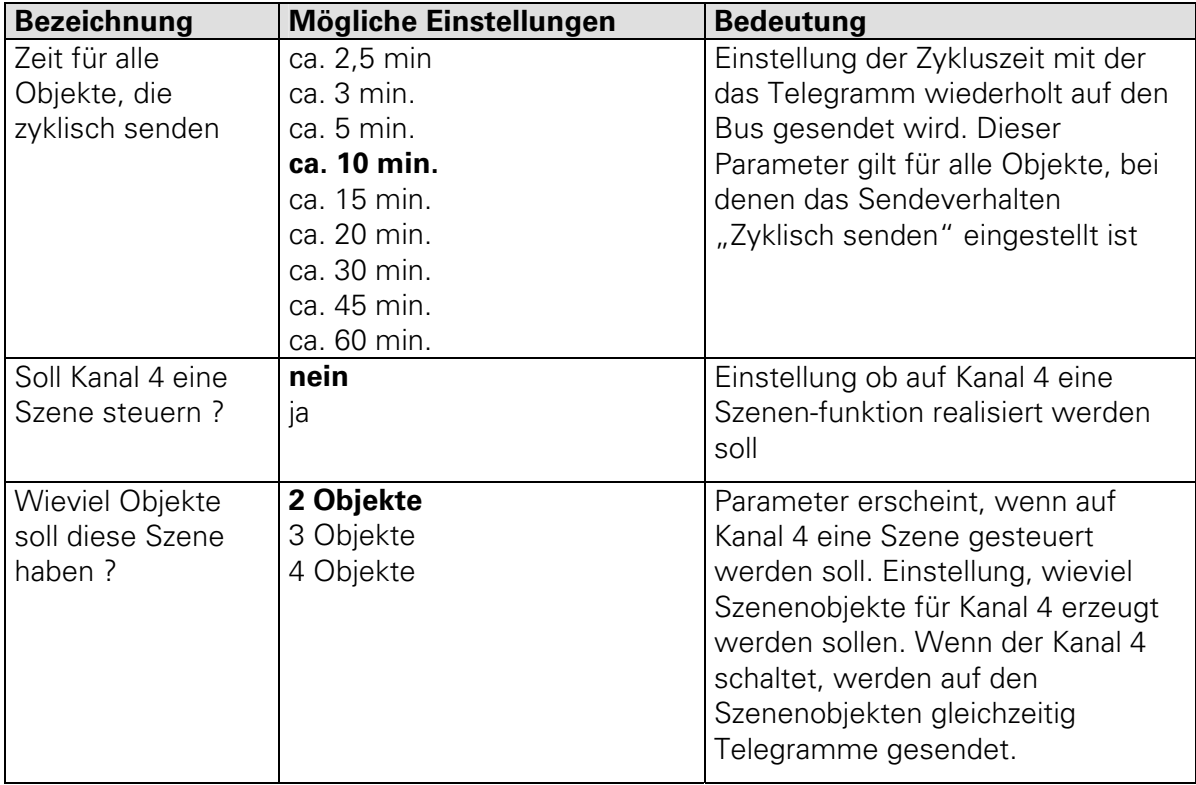

### Parameter auf den Seiten "Kanal 1,2,3 und Kanal 4 - Szenen-Obj. 1,2,3 oder 4"

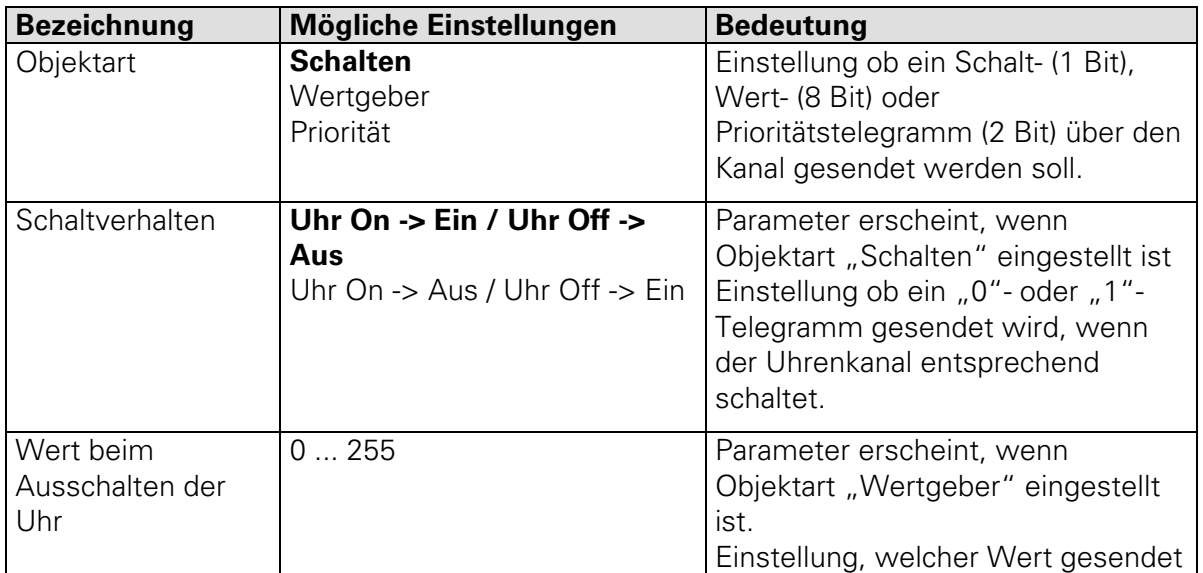

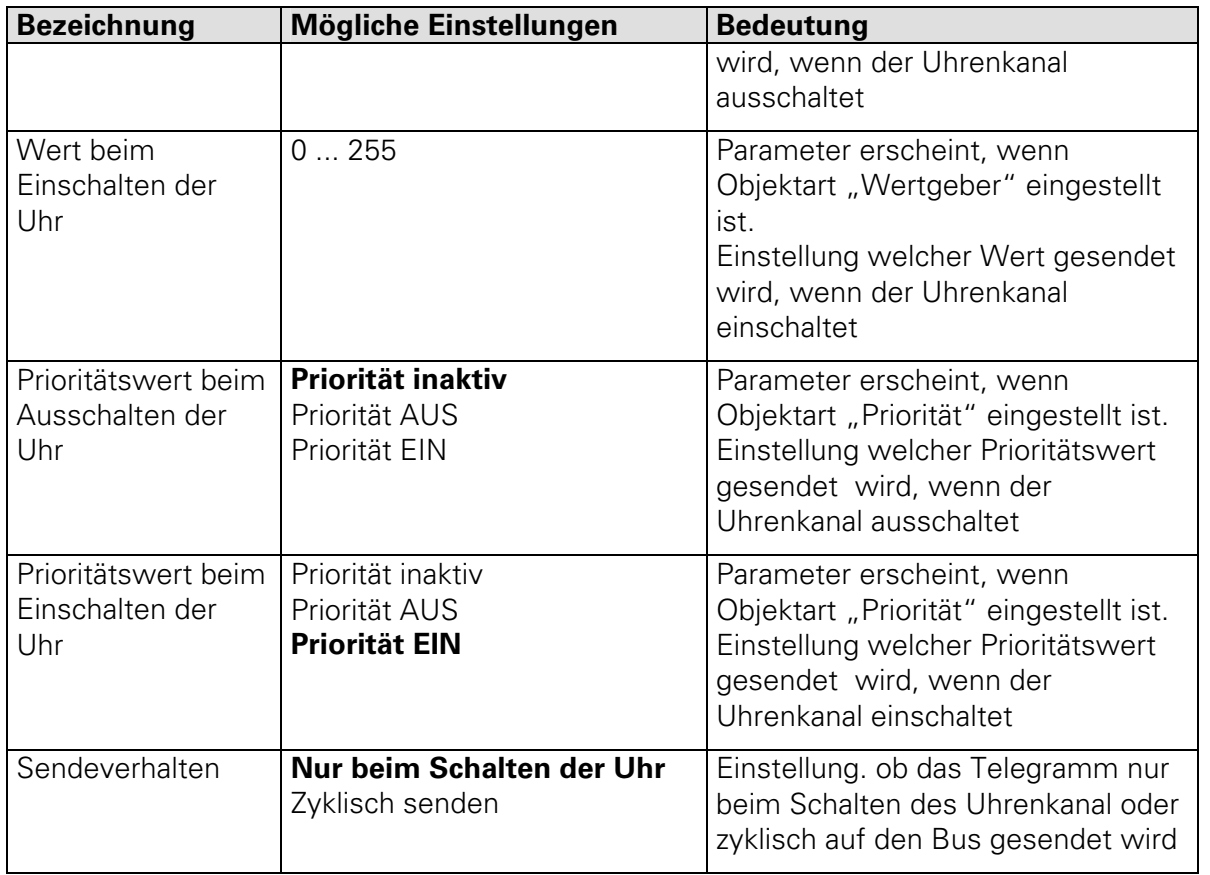

### **7712: Applikationsprogramm "Schalten, Wertgeber, Zeit und Datum senden"**

### **Funktionseigenschaften**

Auf jedem der 4 Kanäle kann beliebig zwischen folgenden Telegrammarten gewählt werden:

- Schalttelegramm (1-Bit)
- Prioritätstelegramm (2-Bit)
- Dimm- bzw. Wert-Telegramm (8-Bit)

Für jeden Kanal kann zyklisches Senden gewählt werden, wobei dies von einem gemeinsamen Timer gesteuert wird. Datum und Uhrzeit können jede Minute, jede Stunde, jeden Tag oder nur auf Anfrage gesendet werden. Bei einer Zeitanfrage über das Objekt Zeitanfrage (1-Bit) ist der Zustand des Anfragetelegramms unerheblich. Datum und Uhrzeit werden immer gemeinsam gesendet.

### *<u>I</u>* Hinweis:

Die Kommunikation zwischen Busankoppler und Schaltuhr (und somit auch das Abarbeiten des Applikationsprogramms) erfolgt nur, wenn die Schaltuhr sich im Automatikmodus (Display-Anzeige **Auto** )befindet.

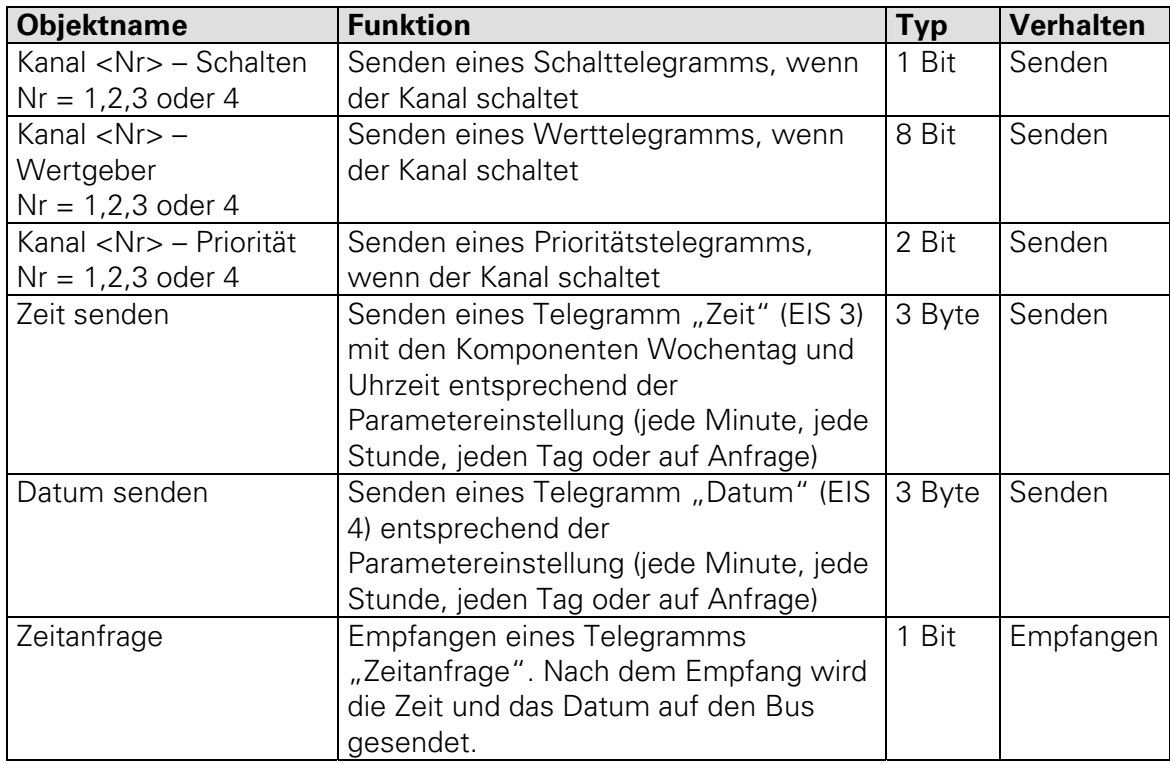

### **Kommunikationsobjekte**

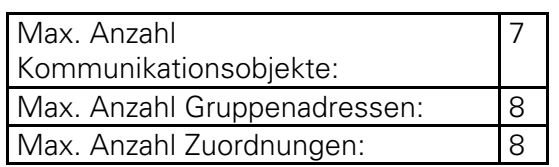

### **Parameter**

### Parameter auf den Seiten "Kanal 1, 2, 3 oder 4"

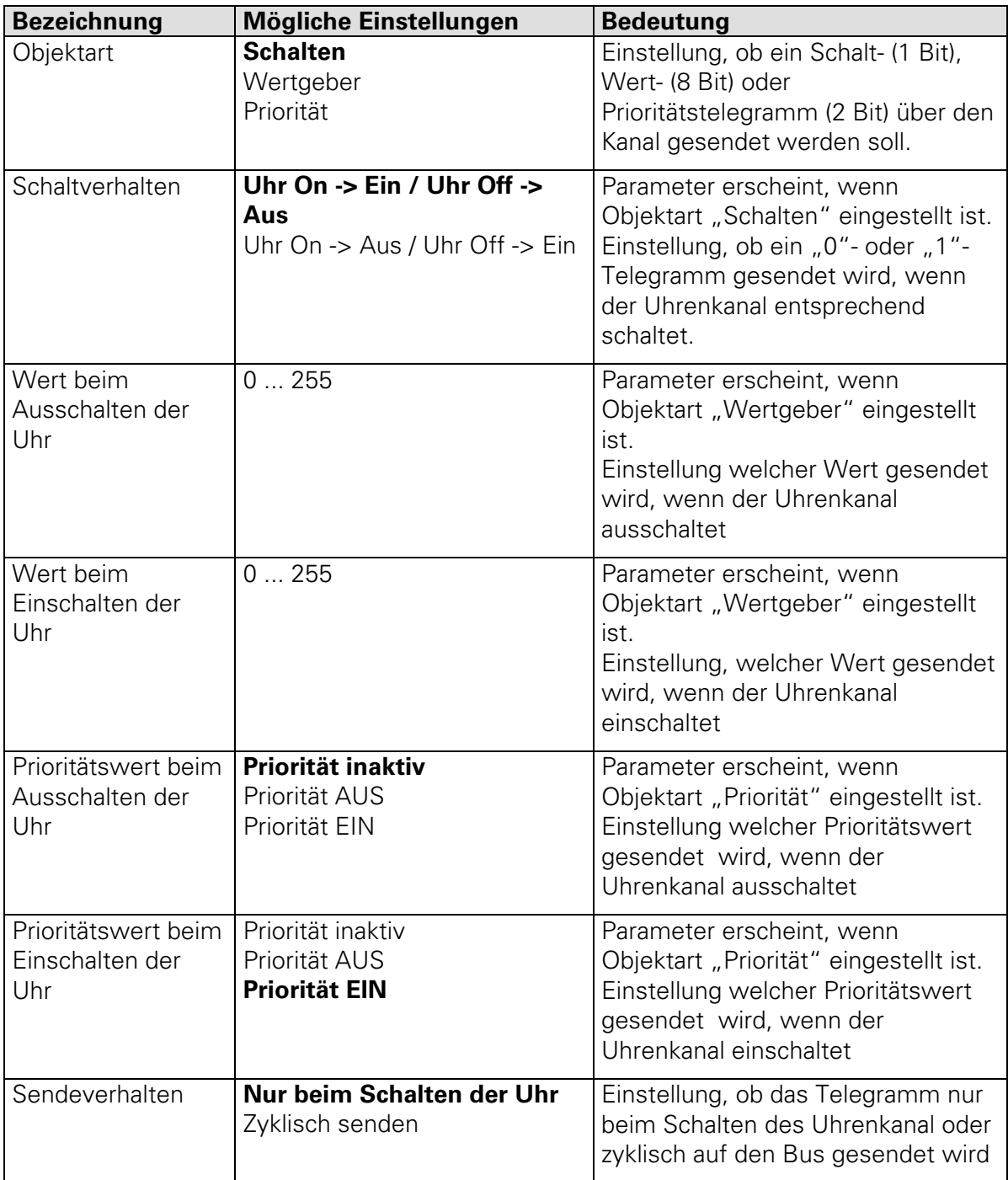

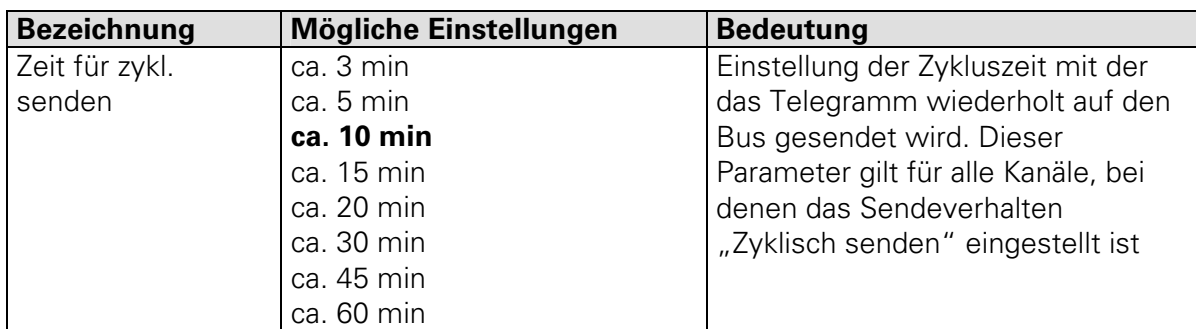

### Parameter auf der Seite "Zykluszeit für Kanal 1-4"

## Parameter auf der Seite "Zeit/Datum"

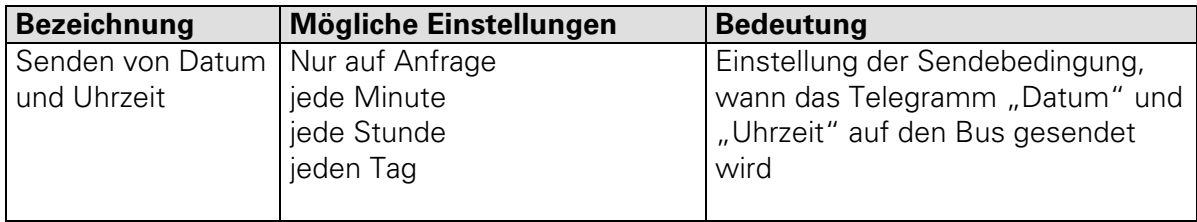

### 7711: Applikation "Schalten, Wertgeber, Temperatur, Zeit und Datum empfangen"

### **Funktionseigenschaften**

Diese Applikation bietet die Möglichkeit, daß auf jedem der 4 Kanäle folgende Telegramme gesendet werden können:

- Schalttelegramm (1-Bit)
- Prioritätstelegramm (2-Bit)
- Dimm- bzw. Wert-Telegramm (8-Bit)
- Temperaturtelegramm (16-Bit)
- beliebiges Telegramm im EIS 5 Format (16-Bit)

Ferner kann die Schaltuhr Zeit- und Datumstelegramme zur zeitlichen Synchronisation empfangen. Diese Zeit- und Datumstelegramme können z.B. von einer JAHRESZEITSCHALTUHR mit einem DCF 77 Empfang und der Applikation "Schalten, Wertgeber, Zeit und Datum senden" auf den Bus gesendet werden.

Die Einstellung eines beliebigen Telegramms im EIS 5 Format erfordert entsprechende mathematische Kenntisse.

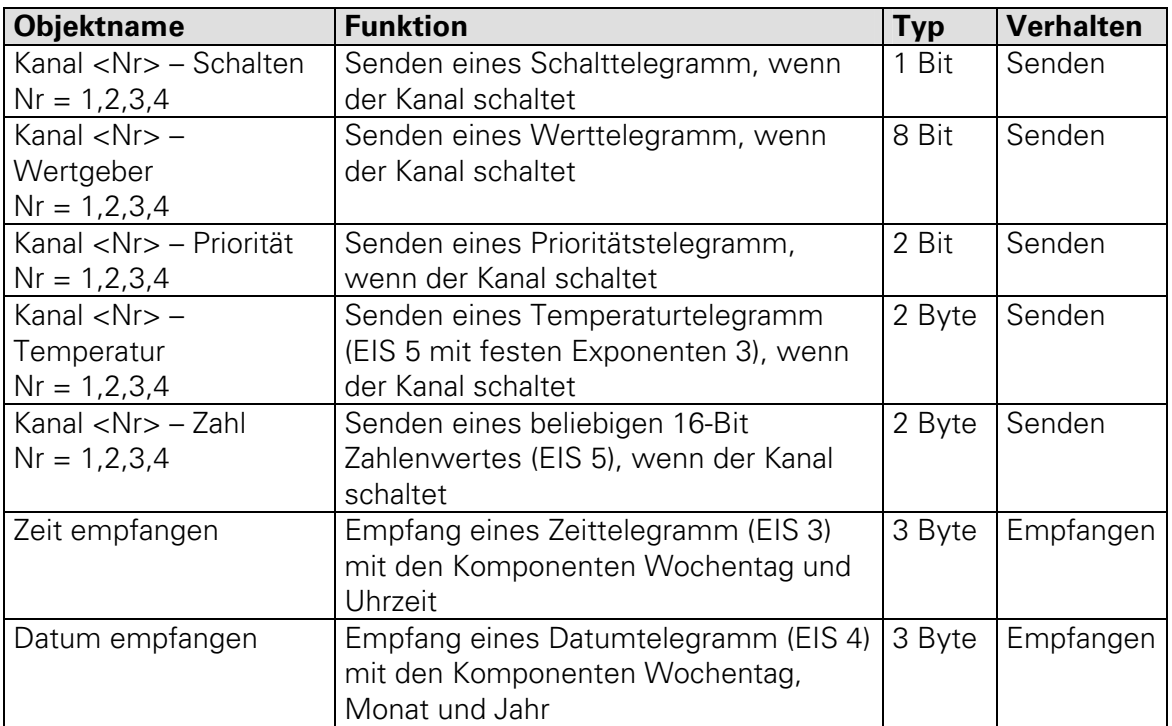

### **Kommunikationsobjekte**

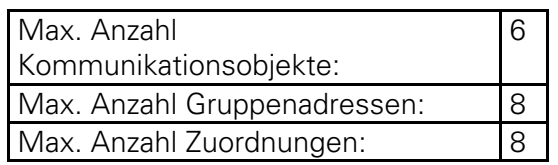

### **Parameter**

### Parameter auf den Seiten "Kanal 1, 2, 3 oder 4"

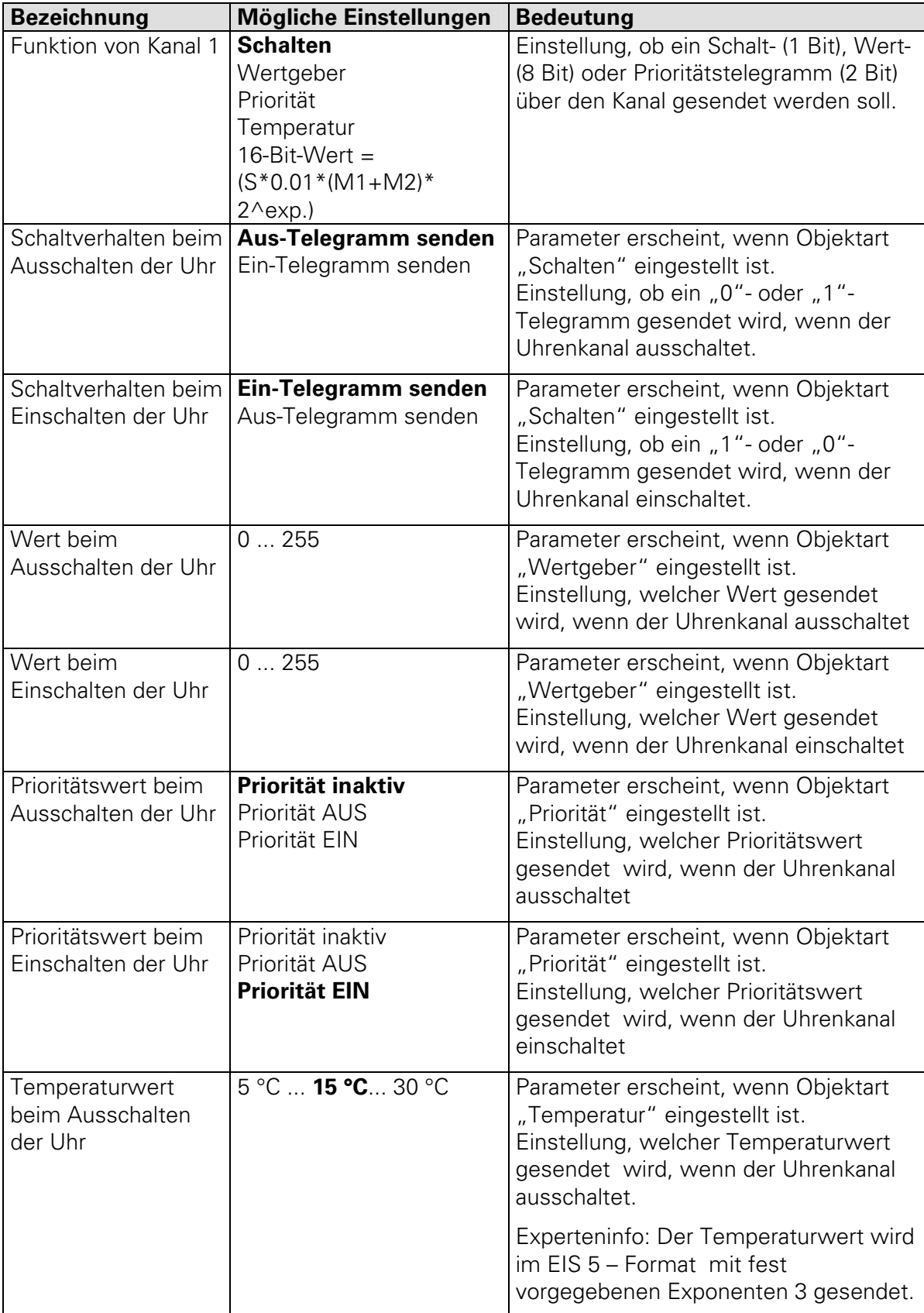

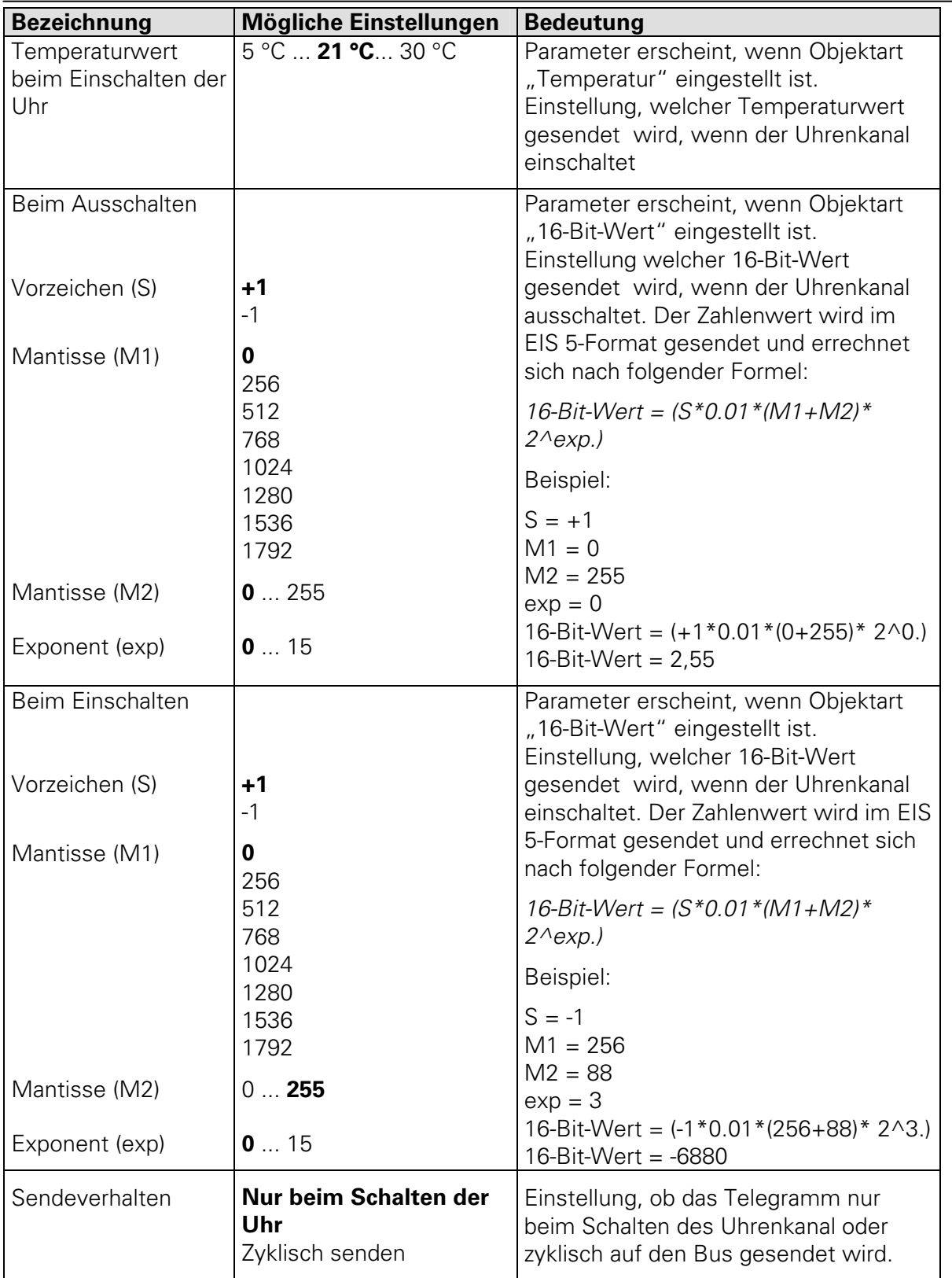

| Bezeichnung                      | Mögliche Einstellungen | <b>Bedeutung</b>                    |
|----------------------------------|------------------------|-------------------------------------|
| Zykluszeit für Kanal   ca. 3 min |                        | Einstellung der Zykluszeit, mit der |
| $1 - 4$                          | ca. 5 min              | das Telegramm wiederholt auf den    |
|                                  | ca. 10 min             | Bus gesendet wird. Dieser           |
|                                  | ca. 15 min             | Parameter gilt für alle Kanäle, bei |
|                                  | ca. 20 min             | denen das Sendeverhalten            |
|                                  | ca. 30 min             | "Zyklisch senden" eingestellt ist   |
|                                  | ca. 45 min             |                                     |
|                                  | ca. 60 min             |                                     |

Parameter auf der Seite "Zykluszeit für Kanal 1 - 4"

## **Zusätzliche Experteninfos**

### **HKL Funktionen (Heizung Klima Lüftung)**

Die JAHRESZEITSCHALTUHR ist ebenfalls in der Lage, über HKL-Telegramme eine Einzelraumregelung zeitabhängig zu steuern. Dazu können HKL Betriebsarten wie Auto, Komfort, Standby, Nachtabsenkung, Frost und Hitzeschutz an einen Raumthermostat gesendet werden. Um HKL Betriebsarttelegramme zu erzeugen müssen bei der Funktion "Wertgeber" folgende Werte eingestellt werden:

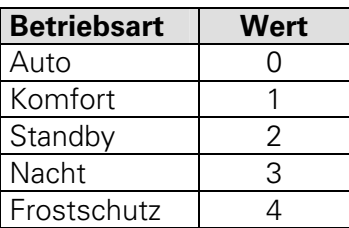

### **Kommunikation der JAHRESZEITSCHALTUHR mit dem Bus**

Die Übertragung von Daten zwischen JAHRESZEITSCHALTUHR und dem KNX-Busankoppler findet nur statt, wenn die Uhr im Automatikmodus ist. Grund: In allen anderen Modes können Daten, die übertragen werden sollen, geändert werden und somit könnten nicht aktuelle Daten auf den Bus gelangen. Sollte während die Uhr nicht im Automatikmodus ist, ein Schaltbefehl erfolgen, so wird dieser bei Rückkehr in den Automatikmodus nachgeholt.

### **Bussynchronisation**

Wie bereits erläutert, kann die Schaltuhr mit der Applikation "Schalten, Wertgeber, Temperatur, Zeit und Datum empfangen" Zeit- (EIS 3) und Datumstelegramme (EIS 4) zur zeitlichen Synchronisation empfangen.

Bei dieser sogenannten Bussynchronisation sind aber folgende Punkte zu beachten:

- Täglich stehen zwischen 1:58:44 Uhr und 2:13:00 sowie zwischen 2:58:44 Uhr und 3:13:00 Uhr zwei Zeitfenster zur Verfügung, innerhalb der die Uhr bereit ist, Zeit- und Datumstelegramme zu empfangen.
- Außerhalb dieser beiden Zeitfenster ist die Uhr nur noch einmal selbständig bereit, Zeit- und Datumstelegramme zu empfangen.
- Eine weitere Möglichkeit ist die Durchführung eines sogenannten manuellen Senderrufs. Hierbei wird durch Drücken der Taste Dat für 3 Sekunden ein Zeitfenster für 14 Minuten geöffnet. Innerhalb dieses Zeitfenster ist die Uhr erneut bereit, Zeit- und Datumstelegramme zu empfangen (beliebig oft). Nach diesem Zeitfenster ist die Uhr wieder nur noch einmal selbständig bereit, Zeit- und Datumstelegramme zu empfangen.
- Ferner ist zu beachten, daß bei Abweichung des Wochentages um +/-1 Tag im Zeittelegramm gegenüber des eingestellten Wochentages an der Uhr, auch das Datum angepaßt wird. Zeittelegramme mit einer Abweichung von mehr als einem Wochentag werden nicht angenommen. Ist im Zeittelegramm kein Wochentag vorhanden, so wird dies nicht akzeptiert. Die Verwendung von Zeittelegrammen ohne Angabe des Wochentages ist nicht zu empfehlen, da es bei einem Tagesübertrag zu Problemen kommen kann.
- Wird die Uhr zusätzlich von einem DCF-Signal synchronisiert, so ist eine Synchronisierung über den Bus gesperrt.

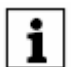

### **Hinweis:**

Wenn eine absolut genaue Synchronisation zwischen bestimmten Uhren im KNX-System gefordert ist, sollte eine Synchronisierung über das DCF-Signal erfolgen. Bei diesem Verfahren fallen insbesondere die Übertragungszeiten vom Bus (z. B. über mehrere Koppler) weg. Jede JAHRESZEITSCHALTUHR DCF - KNX besitzt dafür einen entsprechenden Eingang für die DCF-Antenne.